## **Zelić, Mateja**

### **Undergraduate thesis / Završni rad**

**2016**

*Degree Grantor / Ustanova koja je dodijelila akademski / stručni stupanj:* **Josip Juraj Strossmayer University of Osijek, Faculty of Electrical Engineering, Computer Science and Information Technology Osijek / Sveučilište Josipa Jurja Strossmayera u Osijeku, Fakultet elektrotehnike, računarstva i informacijskih tehnologija Osijek**

*Permanent link / Trajna poveznica:* <https://urn.nsk.hr/urn:nbn:hr:200:486717>

*Rights / Prava:* [In copyright](http://rightsstatements.org/vocab/InC/1.0/) / [Zaštićeno autorskim pravom.](http://rightsstatements.org/vocab/InC/1.0/)

*Download date / Datum preuzimanja:* **2024-05-14**

*Repository / Repozitorij:*

[Faculty of Electrical Engineering, Computer Science](https://repozitorij.etfos.hr) [and Information Technology Osijek](https://repozitorij.etfos.hr)

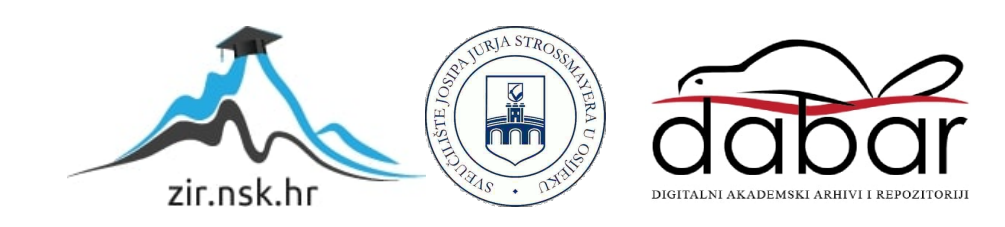

# **SVEUČILIŠTE JOSIPA JURJA STROSSMAYERA U OSIJEKU FAKULTET ELEKTROTEHNIKE, RAČUNARSTVA I INFORMACIJSKIH TEHNOLOGIJA**

**Preddiplomski stručni studij Elektrotehnike, smjer Informatika**

# **SUSTAVI E-UČENJA**

**Završni rad**

**Mateja Zelić**

**Osijek, 2016.**

# SADRŽAJ

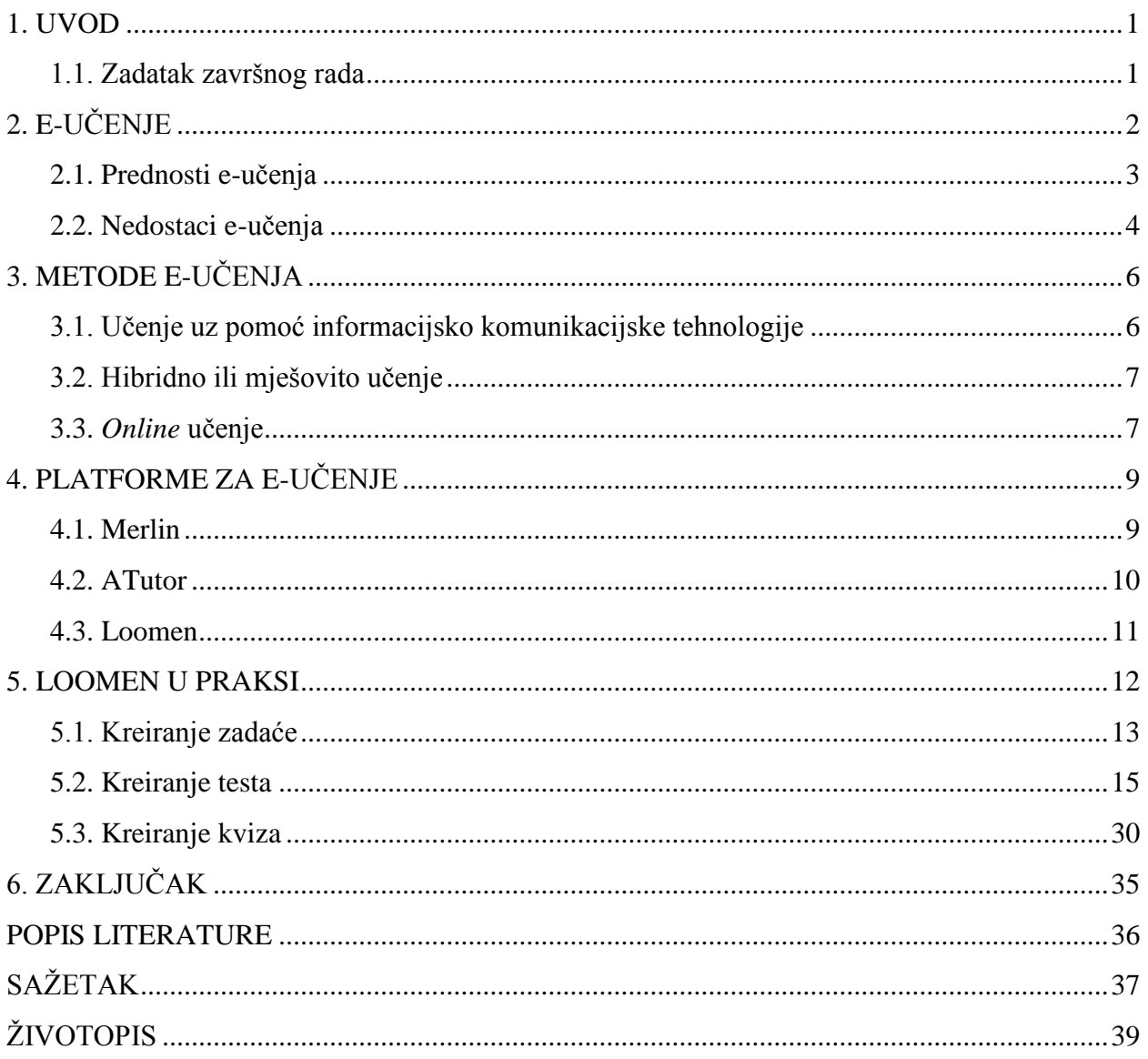

### <span id="page-3-0"></span>**1. UVOD**

Ulaz u 21. stoljeće je i ulaz u svijet elektroničkog učenja kao olakšano i dodatno učenje korištenjem informacijske i komunikacijske tehnologije. Početak elektroničkog učenja je učenje uz televiziju koja omogućuje učenje uz različite edukacijske emisije te učenje s kompaktnim diskovima koji omogućavaju ponavljanje i usavršavanje znanja kroz sadržaj koji može biti popraćen i zvukom. Danas sve više ustanova koristi određene sustave za elektroničko učenje. Čovjek se više ne ograničava samo na obavezno znanje, nego ga proširuje, razvija i usavršava kako bi održao korak sa svijetom. Elektroničko učenje nije razvijeno da zamijeni klasični oblik učenja, nego da bude njegov sastavni dio. To je kvalitetno obrazovanje u kojem svaki čovjek ima mogućnost samostalnog učenja i razvijanja znanja te postizanja svojih ciljeva.

U prvom poglavlju opisana je sama definicija elektroničkog učenja, te njegove prednosti i nedostaci. Drugo poglavlje opisuje metode elektroničkog učenja. Postoje tri metode: učenje uz pomoć informacijske i komunikacijske tehnologije, hibridno ili mješovito učenje i *online* učenje. Opisano je njihovo značenje i što svaka od njih koristi, te koja je metoda najbolja. Treće poglavlje govori o platformama za elektroničko učenje, navodi platforme te detaljno opisuje tri najpoznatije i najčešće korištene platforme. Neke od njih su prikazane slikom kao primjerom izgleda. Četvrto poglavlje opisuje platformu Loomen koja je napravljena i osmišljena za elektroničko učenje. Opisane su mogućnosti samog sustava te kako se on koristi u praksi, odnosno kako svojim velikim brojem funkcija pomaže studentu da bolje nauči i savlada određeno gradivo.

### <span id="page-3-1"></span>**1.1. Zadatak završnog rada**

Zadatak ovog rada je pregled rješenja za e-učenje te njihove prednosti i mane. Opis najčešće korištenih sustava za e-učenje te primjena mogućnosti izrade kviza, testa i zadaća za odabrani sustav,a to je Loomen. Svrha je prikazati kako sustav za e-učenje Loomen doprinosi razvoju znanja i većoj motivaciji korisnika pri učenju određene teme.

## <span id="page-4-0"></span>**2. E-UČENJE**

E-učenje, odnosno elektroničko učenje je pomoć u obrazovanju. Svaki korisnik koji ima pristup računalu i Internetu može pristupiti nekom sustavu za e-učenje. U riječi e-učenje, slovo e označuje tehnologiju, dok učenje označuje obrazovanje što je zapravo i sama definicija eučenja, ali s uporabom informacijske i komunikacijske tehnologije (*ICT, Information and communications tehnology*). Pod elektroničko učenje smatra se bilo koji oblik učenja, odnosno obrazovanja koji se koristi uporabom računalne tehnologije. Danas, većina nastavnika i profesora u pripremi studenta za učenje koristi neki oblik e-učenja. Koriste se PowerPoint prezentacije koje uz tekst popraćen slikama sadrže i zvučne zapise, animacije te simulacije koje su kasnije dostupne samom korisniku. Elektroničkim učenjem želi se potaknuti veća motivacija korisnika pri učenju. Uz dostupne materijale, korisnik će pronaći i svoje dodatne materijale, zvučne zapise te slike zbog kojih će bolje svladati željenu temu. Za nastavnike i profesore e-učenje je prednost jer uz samu motivaciju studenta, želi se potaknuti veća prolaznost, koja na kraju krajeva vodi do uspješnosti i zadovoljstva obje strane. Profesori prezentacije i sve popratne bilješke i materijale vezane za teme koje se obrađuju postavlja na platformu koju fakultet koristi za e-učenje te je samom korisniku, odnosno studentu potrebno računalo i pristup Internetu, te u bilo koje vrijeme može tome pristupiti i koristiti (Slika 2.1.).

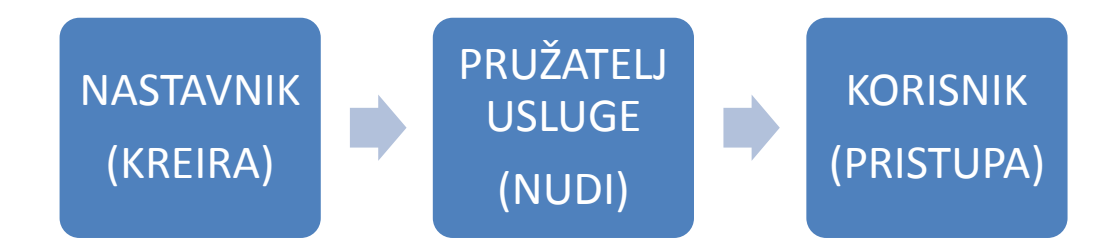

Slika 2.1. *Proces e-učenja*

Učenje koje je omogućeno u školama i fakultetima naziva se formalno učenje, gdje profesori uz pomoć tehnologije žele što bolje i efikasnije objasniti gradivo. Drugi oblik e-učenja je neformalno učenje. To je učenje koje je prisutno u velikom rasponu okruženja i situacija, odnosno uz razna društvena događanja kao što su predavanja izvan fakulteta, tečajevi koji se mogu rješavati na Internetu, rješavanje kvizova gdje korisnik sam izabire što ga zanima i kojoj

temi će se posvetiti, istraživati i proučavati. Neformalno učenje je za korisnika prednost te ga više koristi jer se može tome posvetiti kada želi, gdje želi i može istraživati što želi i što ga zanima, dok kod formalnog učenja se pamti manje gradiva jer je točno određeno mjesto, vrijeme i tema koja se proučava (Slika 2.2.)

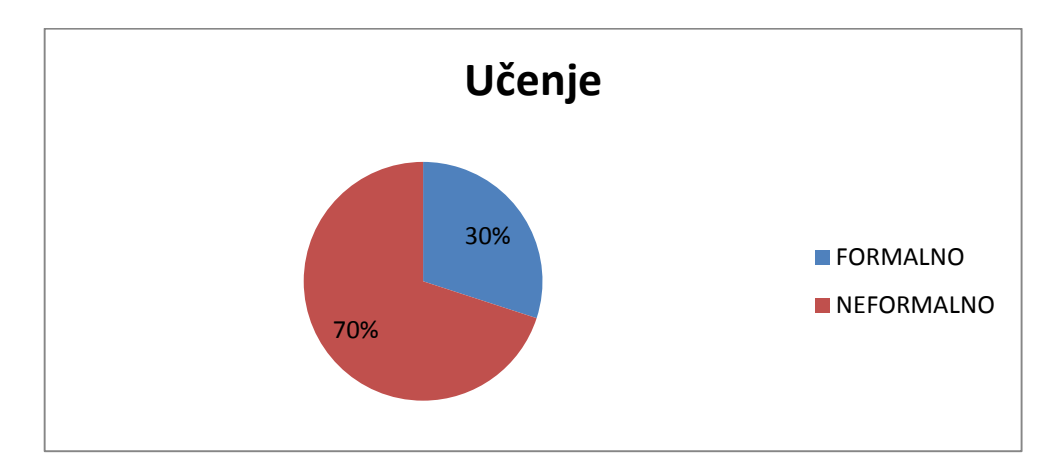

Slika 2.2. *Grafikon zastupljenosti oblika e-učenja*

Iako je neformalno učenje rasprostranjenije od formalnog, samostalno e-učenje je samo jedan dodatni medij za prijenos znanja, ali se profesor i znanje koje se na predavanju prenese i objasni studentu ne može zamijeniti sa samostalnim istraživanjem i učenjem.

### <span id="page-5-0"></span>**2.1. Prednosti e-učenja**

U 21. stoljeću sve većoj popularnosti elektroničkog učenja donosi olakšan pristup sadržajima potrebnim za učenjem. Elektroničko učenje je samostalno učenje što je njegova najveća prednost. Svaki korisnik ima mogućnost odabira teme koja ga zanima gdje sam izabire mjesto gdje će učiti te koliko dugo će učenje trajati. Prilikom učenja korisnik može birati ili preskakati teme koje ne želi učiti, odnosno vraćati se i ponavljati one koje nije usvojio, što je još jedna velika prednost elektroničkog učenja. Postoje razni tečajevi koji vode kroz određenu temu te korak po korak objašnjavaju problem. Također postoje kvizovi i testovi koji obuhvaćaju sve teme kojima je prednost što nakon posljednjeg pitanja daju rezultat o točnim i netočnim odgovorima, pa se korisnik uvijek može vratiti i ponoviti gdje je postotak točno riješenih zadataka bio najlošiji. Korisnik sam bira tempo koji mu odgovara te trajanje učenja ne mora biti za sve korisnike jednako. Elektroničko učenje nije samo učenje za studente, nego i za profesore.

Profesoru služi za pripremu predavanja i kao pomagalo za objašnjenje određene teme gdje koristi prigodne slike, zvukove, simulacije i ostale multimedijske sadržaje. Fakulteti koriste platforme za elektroničko učenje koje služe da bi svaki student mogao imati bilješke te prezentacije profesora. Profesori uz materijale stavljaju i zadaće, kvizove te kolokvije koji pomažu studentu da bi bolje savladali gradivo, što je također velika prednost za studenta. To je prednost i za profesore jer im je omogućeno mjerenje edukacije, što znači da u svakom trenutku mogu vidjeti koliko studenata trenutno uči, odnosno koliki je postotak pristupa određenoj zadaći, kvizu ili kolokviju, te na kraju vidjeti i koliki je postotak prolaznosti. Također, elektroničko učenje odvija se i u poslovnom svijetu. Zaposlenici sudjeluju u raznim edukacijama bez obzira na lokaciju održavanja. S time tvrtka smanjuje troškove prijevoza te smještaja zaposlenika prilikom obrazovanja i usavršavanja znanja. Razni tečajevi koje zaposlenici neke tvrtke pohađaju dopuštaju tu mogućnost da se održavaju kad posao to dopušta, odnosno nakon ili prije radnog vremena. Korištenje multimedije i kod zaposlenika privlači veliku pažnju te motivira pri daljnjem radu. Kada je otvoreno novo radno mjesto elektroničkim putem se štedi vrijeme pri selekciji prijavljenih kandidata jer se statističke analize testova koje se rješavaju na natječaju za posao provode automatski te se rezultati i podaci pohranjuju u bazu podataka u slučaju budućeg zapošljavanja.

### <span id="page-6-0"></span>**2.2. Nedostaci e-učenja**

Glavni nedostatak elektroničkog učenja je nedostatak kontakta s ostalim polaznicima neke edukacije, tečaja ili drugog oblika učenja. Prilikom elektroničkog učenja dolazi do problema kada određeni dio teme treba objasniti korisniku, a nema stručnjaka koji može odgovoriti na željeno pitanje i objasniti nejasnoće. Sve više dolazi do ovisnosti o računalu, mobitelu, tabletu i ostalim uređajima koji omogućavaju elektroničko učenje pa je društvena komunikacija smanjena. Korisnik individualno procjenjuje potrebu za učenjem što dovodi do slabog napretka u procesu učenja ili do gubitka motivacije te na kraju i do odustajanja. U školama i na fakultetima nedostatak elektroničkog učenja je zastoj u komunikaciji između profesora i samog studenta, što dovodi i do nedostatka odgojne strukture u obrazovanju. Svaki korisnik koji pristupa elektroničkom učenju mora imati određenu računalnu pismenost, odnosno korisnik mora imati znanje i vještinu kako bi se mogao koristiti računalom jer bez toga elektroničko učenje postaje beskorisno. Svatko mora imati određenu opremu, no to ne znači da je elektroničko učenje onda moguće jer ni najkvalitetnija oprema nije u potpunosti pouzdana. Zbog toga dolazi do određenih tehničkih prekida što često dovodi do prekida izvođenja, doprinosi padu koncentracije, te time pada i kvaliteta elektroničkog učenja.

## <span id="page-8-0"></span>**3. METODE E-UČENJA**

E-učenje se može promatrati kao samostalan oblik obrazovanja primjenom tečajeva, kvizova, edukacija ili kao nadopuna klasičnom obrazovanju. U današnje vrijeme obična klasična nastava, odnosno nastava licem u lice je nastava koja se provodi u učionici uz objašnjavanje profesora određene teme bez pomoć ikakvih dodatnih alata. Klasično učenje skoro pa je u potpunosti izbačeno jer se ne koristi nikakva tehnologija za pomoć pri obrađivanju određene teme te se prelazi na neke oblike elektroničkog učenja (Slika 3.1.).

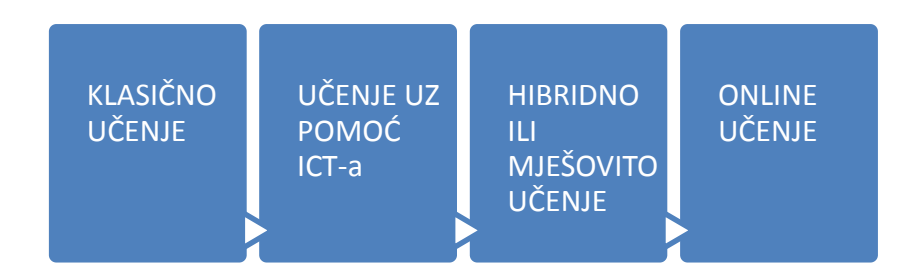

Slika 3.1. *Metode e-učenja*

### <span id="page-8-1"></span>**3.1. Učenje uz pomoć informacijsko komunikacijske tehnologije**

Učenje uz pomoć informacijsko komunikacijske tehnologije je nadopuna klasične nastave. Koristi se kako bi se klasična nastava poboljšala pomoću prezentacija, multimedijskih sadržaja kao što su slike, zvukovi, simulacije ili pomoću medija za pohranu što uključuje CD, DVD, USB memorijski stik ili prijenosni tvrdi disk. Prezentacije su obično napravljene u PowerPointu te služe kao pomoć predavaču te ga vode kroz predavanje određenim redoslijedom kako je isplanirano. Slušateljima kojima se izlaže prezentacija povećava se zanimanje. Omogućeno je korištenje slikovnih prikaza, animacija i zvukova koji mogu bolje objasniti određenu temu ili problem. U današnje vrijeme ne postoji učenik, profesor, predavač na tečajevima i edukacijama, poslovni ljudi koji ne koriste prezentacije za svoje izlaganje. Za pomoć pri predavanju postoje i programi koji imaju mogućnost povezivanja geometrije, tablica, grafova, analize te je odličan za prikaz određenih modela grafova gdje ručno crtanje postaje nepotrebno. Kompaktni diskovi su ništa drugo nego kopija klasičnog priručnika, ali napravljen

na način da sadržaj koji prikazuje bude zanimljiviji i pristupačniji te da potakne motivaciju te želju za učenjem.

### <span id="page-9-0"></span>**3.2. Hibridno ili mješovito učenje**

Hibridno učenje je kombinacija klasične nastave i nastave uz pomoć informacijsko komunikacijskih tehnologija. Koristi se LMS (*Learning Management Systems*) tehnologija te videokonferencije. LMS je sustav koji upravlja učenjem. Da bi hibridno učenje bilo moguće potrebno je omogućiti resurse koji su u svakom trenutku dostupni. Velika prednost takvog učenja je korištenje različitih medija za prezentiranje sadržaja koji su kasnije dostupni svakom korisniku. Na fakultetima prednost hibridnog učenja je dostupnost materijala koji su obrađeni na predavanju, ali i mogućnost provjere vlastitog znanja korištenjem kolokvija i zadataka koju su postavljeni od strane profesora. Moguća je interakcija studenta s profesorom putem elektroničke pošte ili putem sustava na kojem se materijali nalaze pa tko je motiviran i želi učiti može to napraviti u bilo kojem trenutku i gdje god se nalazi ako ima za to odgovarajuću opremu, neovisno o drugima. Student koji teže usvoji sadržaj uvijek može potražiti pomoć na Internetu i uz dostupne materijale potražiti neke svoje. U poslovnom svijetu potrebno je prvo provesti istraživanje među zaposlenicima jesu li spremni prihvatiti novi način obuke. Uvođenjem hibridnog učenja u poslovno okruženje trebalo bi se unaprijed definirati prednosti koje će organizacija ostvariti. Potrebna je potpora uprave te sposoban tim koji će biti odlučan u tome da se takvo učenje provede i da se neće odustati pri prvom problemu. Organizacije koje usvoje ovakav oblik učenja bit će sposobniji za prihvaćanje promjena i ostvarivanje svojih ciljeva. Hibridno učenje je namijenjeno svim korisnicima koji ne žele izgubiti vrijednost osobnog kontakta s drugima, ali žele samostalno obavljati određene zadatke i samostalno se usavršavati. To je najbolji oblik učenja jer povezuje i usklađuje oba oblika učenja.

### <span id="page-9-1"></span>**3.3.** *Online* **učenje**

*Online* učenje obavlja se isključivo putem informacijsko komunikacijske tehnologije, odnosno to je učenje koje se obavlja preko računala. Mnogo korisnika nema vremena za dodatne tečajeve zbog posla, fakulteta i drugih obaveza. *Online* učenje je prilika da se dobije znanje iz vlastitog doma. Iako postoje stranice čiji se sadržaj plaća, postoje i mnoge besplatne stranice koje nude kvalitetne sadržaje. Na Internetu mogu se naći prijenosi određenih predavanja i snimki o određenoj temi koji korisniku daju dojam kao da je na stvarnom predavanju. Osim prijenosa predavanja, postoje tečajevi koji obrađuju neku temu te na kraju svake teme postoji test koji pokazuje koliko je gradiva usvojeno. Takvi tečajevi su velika prednost za korisnika koji ih polaže jer se ne mora nalaziti u istom mjestu gdje se tečaj održava. Svaki korisnik izabire što želi učiti i koliko želi određeni dan naučiti, ali često se ne prepozna koliko je gradiva dovoljno da korisnik može zapamtiti. Prednost je što se uvijek može vratiti na dio koji nije savladao te ga ponoviti koliko je puta potrebno. Prilikom *online* učenja teme za učenje mogu se preskakati i odlaziti na teme koje korisnika više zanimaju, a nemaju veze s temom koju trenutno obrađuje. Takvim učenjem može se puno više naučiti jer je korisnik skoncentriran na ono što uči bez dodatnih šumova, zvukova i glasova iz okoline. To je jeftiniji i jednostavniji način za stjecanje novih znanja i vještina, ali *online* učenje treba biti samo pomoćni alat pri učenju jer se učenje u grupama licem u lice ne može zamijeniti, kao ni odgovor stručnjaka na postavljeno pitanje koje će objasniti bolje i kvalitetnije nego što korisnik sam pronađe na Internetu.

## <span id="page-11-0"></span>**4. PLATFORME ZA E-UČENJE**

Platforme za elektroničko učenje služe da bi korisnik mogao lakše usavršiti svoje znanje. Omogućavaju učenicima i profesorima jednostavniji i brži rad te kvalitetniju suradnju. Studenti lakše prate raspored predavanja, obavijesti vezane za određeni predmet te su im dostupni svi materijali na jednom mjestu. U nastavku ćemo se upoznati s najpoznatijim platformama za elektroničko učenje kao što su Merlin, ATutor te Loomen. Neke od ostalih platformi su WizIQ gdje je dostupno pohađanje *online* nastave te preuzimanje besplatnih materijala za vježbu, Claroline platforma koja omogućuje jednostavno korištenje bez posebnog znanja informacijskih vještina te potiče na motivaciju učenja svojom zanimljivom i jednostavnom navigacijom kroz cijeli sustav. Platforma eFront je namijenjena prvenstveno poslovnom okruženju koja ima dobre organizacijske strukture te funkciju upravljanja vještinama koja je korisna za elektroničku obuku u poslovnom okruženju. Neke od platformi su još Dokeos, Docebo, Interact, Blackboard te mnoge druge platforme kreirane za pomoć u elektroničkom učenju.

### <span id="page-11-1"></span>**4.1. Merlin**

Merlin je sustav za elektroničko učenje koji je uspostavljen radi izvođenja kolegija sveučilišnih studija uz primjenu informacijsko komunikacijske tehnologije. Temelji se na sustavu otvorenog koda Moodle koji je dorađen i prilagođen korisnicima. Nalazi se na poslužitelju Srce (*Sveučilišni računski centar*) te omogućuje korisniku računalnu podršku pri pripremi, organizaciji i izvođenju kolegija (Slika 4.1.). Povezan je sa informacijskim sustavom visokih učilišta – ISVU. To omogućuje administratorima otvaranje novih kolegija te upis nastavnika i studenata. Korisnik od visokog učilišta mora dobiti elektronički identitet kako bi mogao pristupiti određenom sadržaju. Prijava putem korisničkog identiteta obavlja se iz sustava AAI@EduHr. Svaki korisnik sustava Merlin ima svoju ulogu. Postoje administratori koji otvaraju nove kolegije te administriraju podatke o nastavnicima i studentima. Postoje i nadglednici kolegija kojima je omogućeno pregledavanje svih ili samo određenih kolegija te ne mogu mijenjati njihove postavke, niti im je omogućeno ocjenjivanje studenata. Nastavnici uređuju samo one kolegije koji su im upisani te im je omogućen pristup svim sadržajima koje mogu mijenjati, dodavati, brisati te imaju mogućnost ocjenjivanja polaznika. Studentima je

dopušten pregled kolegija na koji se prije toga moraju upisati te nije omogućeno mijenjanje ili uređivanje sadržaja kolegija, nego samo korištenje nastavnih materijala koji se nalaze na određenom kolegiju. Gosti su oni korisnici koji nisu prijavljeni u sustav te nemaju korisničko ime i lozinku. Oni mogu pregledavati samo one kolegije koji nisu zaključani te im je omogućen pristup za pregled. Na Merlinu postoji velik broj tečajeva, provjera znanja i ocjenjivanja korisnika, kao i pomoćnih materijala za učenje koji usavršavaju korisnikovo znanje i pomažu mu pri samostalnom učenju koliko god mu je to potrebno. Osim sustava za e-učenje, Merlin je razvio i sustav za webinare te e-portfolio sustav koji služi za prezentiranje stečenih iskustava. Tamo se nalaze radovi u digitalnom obliku gdje korisnik navodi svoj životopis, odnosno svoja postignuća iz života, studiranja ili rada. Mogu se postaviti bilješke, slike, zvukovi gdje se korisnik može predstaviti svojim prijateljima, obitelji ili radnim kolegama na poslu. E-portfolio omogućuje predstavljanje drugima te može biti privatan ili ga se može javno objaviti.

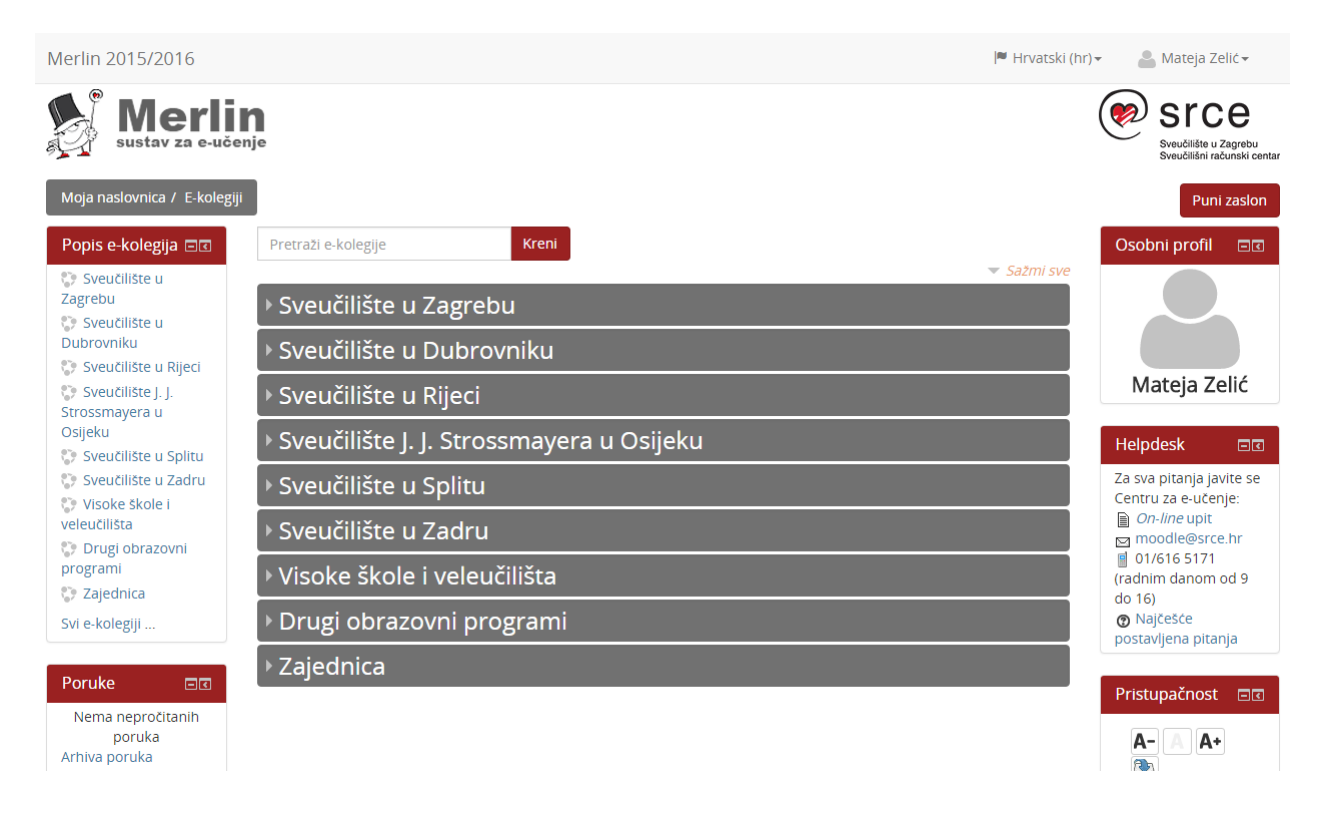

Slika 4.1. *Popis ustanova koje koriste e-kolegije na sustavu Merlin*

### <span id="page-12-0"></span>**4.2. ATutor**

ATutor je platforma razvijena 2002. godine. Razvijena je kao podrška sustavu za obrazovanje. Prilikom kreiranja ove platforme cilj je bila jednostavna uporaba za korisnika.

Administratori je mogu jednostavno instalirati, a profesorima pruža postavljanje sadržaja, dok studentu omogućuje učenje u prilagodljivom okruženju. Prednost ove platforme u odnosu na druge za elektroničko obrazovanje je pristupačnost za osobe s invaliditetom koju omogućava prilagođenost njegovog sučelja. Kako bi se korisnik lakše snašao na početnoj stranici se nalazi alati. Svaki alat nosi određen naziv iznad samog naziva ima sliku kako bi bio pristupačniji za korisnika. Alat koji se sigurno najviše koristi je forum. Forum služi za komunikaciju između samih korisnika, ali i za komunikaciju između korisnika i profesora gdje sam profesor može započeti temu koju će svi korisnici zajedno komentirati te tako svakim komentarom ponavljati već naučeno ili naučiti nešto što nije znao. Alat koji je također prisutan na ovoj platformi je rječnik. Rječnik služi za pojašnjavanje kratica koje u materijalima koje proučava nisu objašnjene te uz pomoć rječnika vidi njihovo značenje. Ostali alati koji su omogućeni su određeni testovi, bilješke i svi materijali koji su potrebni za učenje.

### <span id="page-13-0"></span>**4.3. Loomen**

Loomen je sustav za elektroničko učenje. Baziran je na sustavu Moodle s kojeg se 2014. godine u potpunosti prešlo na Loomen. Omogućuje prijavu na sustav putem [AAI@Edu.hr](mailto:AAI@Edu.hr) korisničkog identiteta. Namijenjen je prvenstveno kao pomoć učenicima i studentima. Materijali su dostupni svima. Profesori izrađuju elektronske materijale, prate aktivnosti, ocjene te je moguće izraditi kvizove, odnosno kolokvije koji studentima olakšavaju, ali ujedno i čine učenje zanimljivim i zabavnijim. Moguća je prijava u sustav i kao gost, ali postoji mogućnost da nije odobreno pregledavanje svih sadržaja. Neki kolegiji su zaključani te im samo korisnici s korisničkim identitetima mogu pristupiti. Loomen omogućuje bolju organizaciju te samo izvođenje *online* kolegija. Osim nastavnih materijala i materijala za vježbu, kao što su kvizovi ili kolokviji, sve obavijesti određenog kolegija nalaze se na jednom mjestu. Za svaki kolegij postoji kalendar gdje se upisuju sve nadolazeće aktivnosti. Uz obavijesti profesora, postoji i forum gdje sami studenti dobivaju mogućnost iznošenja i rasprave problema i nejasnoća vezanih za kolegij. Loomen omogućuje da se na jednom mjestu nalaze različita sredstva, alati za provjeru znanja i nastavni materijali, što mu daje veliku prednost u odnosu na klasičnu nastavu.

### <span id="page-14-0"></span>**5. LOOMEN U PRAKSI**

Loomen je sustav napravljen za upravljanje učenjem. Odličan je u kombinaciji s hibridnim učenjem. Pomoću njega u klasičnu nastavu je uvedena dodatna *online* aktivnost. Tu se ubrajaju materijali s predavanja, obavijesti i termini ispita vezani za određeni kolegij. Osim toga, Loomen nudi velik broj funkcija koje omogućavaju stvaranje *online* kolokvija, odnosno testova, zadaća i kvizova koji olakšavaju studentu polaganje kolegija, ali i usavršavanje te provjeru već stečenog znanja. Nakon unošenja korisničkog identiteta, izabire se određeni kolegij. Nakon ulaska na kolegij s lijeve strane nalaze se općenite informacije kao što je navigacija, odnosno gdje se korisnik trenutno nalazi te korisnikovi kolegiji na koje je upisan. S desne strane prozora nalaze se postavke kolegija, nekoliko zadnjih obavijesti te kalendar i buduća događanja na kolegiju. Na središnjem dijelu prozora nalaze se informacije o nositelju kolegija, predavačima, obavijesti, forumi i sve informacije koje su potrebne. Dalje se nalaze nastavni materijali s predavanja ili vježbi (Slika 5.1.).

| a.<br>Navigacija                                                                                                    | $\Box$ |                                                                                                    | œ<br>Postavke                                                                                                    | $\Box$          |
|----------------------------------------------------------------------------------------------------|--------|----------------------------------------------------------------------------------------------------|----------------------------------------------------------------------------------------------------|-----------------|
| Moja naslovnica<br>- Naslovnica<br>Stranice na razini sustava<br>Trenutačni e-kolegij<br>Csnove_energetike_SEIRA301<br>Sudionici<br>> Značke<br><b>Opći dio</b><br>10 February - 16 February<br>17 February - 23 February<br>24 February - 2 March<br>3 March - 9 March<br>10 March - 16 March<br>17 March - 23 March<br>24 March - 30 March<br>31 March - 6 April<br>7 April - 13 April<br>14 April - 20 April |        | Obavijesti<br>DOBRODO ŠLI NA KOLEGIJ OSNOVE ENERGETIKE (SEIRA301)<br>Pitanja i obavijesti<br>Sadržaj kolegija<br>Nastavnici kolegija<br>Literatura<br>$\mathbf \Theta$<br>Uci 20<br>$\bigodot$ uc 20<br>10 February - 16 February<br>Prvo poglavlje - ENERGIJA<br>Energija - kratak sadržaj prvog poglavlja | - Administracija e-kolegija<br>Omogući izmjene<br>Uredi postavke<br>Korisnici<br>La Ispiši me iz e-kolegija<br>Osnove_energetike_SEIRA301<br>$\top$ Filtri<br>> Izvještaji<br><b>Em</b> Ocjene<br>Gradebook setup<br>> Značke<br><b>个, Backup</b><br>Vraćanje iz kopije<br>Uvoz<br>C Objavi<br>∩ Reset<br>Baza pitanja<br>Datoteke e-kolegija |                 |
| $My$ mail<br>Moji e-kolegiji                                                                                                    |        | 17 February - 23 February<br>Drugo poglavlje - NEOBNOVLJIVI IZVORI ENERGIJE                                                                                                    | Competencies<br>m Recycle bin<br>Promijeni ulogu u                                                                                                    |                 |
| Polaznici                                                                                                    | $\Box$ | Neobnovljivi izvori energije - kratak sadržaj drugog poglavlja                                                                                                    |                                                                                                    |                 |
| Sudionici                                                                                                    |        | 24 February - 2 March                                                                                                    | Pretraži forume<br>$\circ$                                                                                                    | $\Box$<br>Kreni |
| <b>Aktivnosti</b><br><b>BigBlueButtonBN</b>                                                                                                    | $\Box$ | Treće poglavlje - OBNOVLJIVI IZVORI ENERGIJE<br>Obnovljivi izvori energija - kratak sadržaj trećeg poglavlja                                                                                                    | Napredno pretraživanje (?)                                                                                                    |                 |
| <b>届</b> Forumi<br>SS Igre<br><b>图 Resursi</b><br>Testovi<br>all Zadaće                                                                                                    |        | 3 March - 9 March<br>MATERIJALI S PREDAVANJA                                                                                                    | Nove obavijesti<br>$\mathbf{F}$<br>Dodajte novu temu<br>Osnove energetike_Stručni studij                                                                                                    | 日间              |

Slika 5.1. *Naslovna strana kolegija*

Loomen ima velike mogućnosti organiziranja procjene znanja što vodi puno većem usvajanju znanja nego kod korištenja samo klasičnog oblika učenja. Profesor izabire hoće li procjene znanja koje se rješavaju pomoću testova biti za stvarne provjere ili za samostalno učenje, odnosno ponavljanje naučenog.

### <span id="page-15-0"></span>**5.1. Kreiranje zadaće**

Zadaća je aktivnost koju polaznik rješava na osobnom računalu koristeći neki alat za izradu, najčešće je to Word dokument ili blok za pisanje, a može biti i fotografija, tablica ili neki audio zapis koji nakon završetka predaje na za to određeno mjesto. Profesoru zadaća služi kako bi student testirao svoje znanje, ali i da bi stekao uvid u pogreške te nejasnoće vezane za temu koja se obrađuje. Za izradu zadaće potrebno je nakon naziva zadaće odabrati vrstu zadaće koja se želi postaviti. To može biti: Online PoodLL, Postavljanje datoteke ili Online tekst. Također je moguće odrediti vrijeme u kojem je potrebno riješiti zadaću. To je prednost ove funkcije jer omogućuje profesoru da odredi točno vrijeme rješavanja, obično nakon obrađenog poglavlja te studentu da nakon naučene cjeline ponovi gradivo (Slika 5.2.).

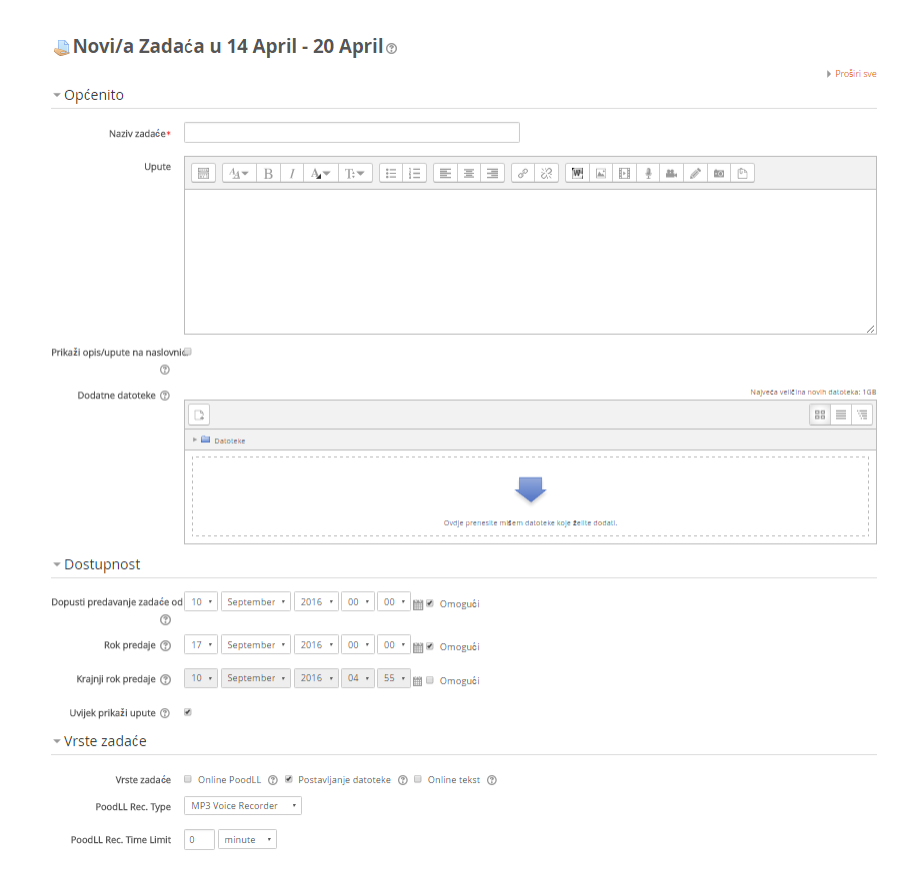

Slika 5.2. *Postavljanje funkcija zadaće*

Datoteka koju student postavlja se predaje tako da se izabere datoteka s računala ili da se mišem prenese na mjesto predviđeno za datoteku. Kada je datoteka učitana potrebno je promjene spremiti klikom na Pohrani promjene kako bi profesor dobio uvid u predanu zadaću (Slika 5.3.).

# **ZADAĆA 1. - ENERGIJA**

Potrebno je odgovoriti na zadana pitanja u Word dokumentu te ih postaviti na za to predviđeno mjesto.

1. Sustavi za pretvorbu energije (zatvoreni/otvoreni, homogeni/nehomogeni, vanjska/unutarnja stanja).

2. Pretvorbeni (sekundarni) oblici energije (moguće pretvorbe).

#### Postavljanje datoteke

Najveć a dopuštena veličina za nove datoteke: 50MB, najveći broj privitaka: 1  $\Box$ D. 88  $\equiv$ 海  $\blacktriangleright$   $\blacksquare$  Datoteke Ovdje prenesite mišem datoteke koje želite dodati Pohrani promjene Odustanite

Slika 5.3. *Postavljanje datoteke za predaju zadaće*

Kada student preda svoju zadaću, profesor klikom na Prikaži/ocjeni sve predane zadaće ima uvid u sve studente koji su predali svoje zadaće i kada (Slika 5.4.).

### Informacije o ocjenjivanju

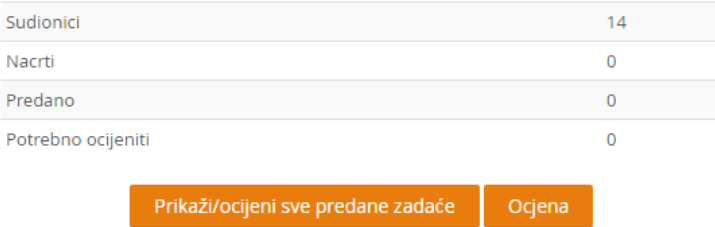

Slika 5.4. *Informacije o predanim zadaćama*

Klikom na Prikaži/ocjeni sve predane zadaće profesor dobije uvid u popis svih studenata te pored imena i prezimena informaciju o predaji zadaće, te uvid u sve predane dokumente.

### <span id="page-17-0"></span>**5.2. Kreiranje testa**

Loomen sustav ima mogućnost izrade različitih testova koje uključuju tekst, slike, audio i video materijale, odnosno sve što može imati jedna web stranica. To je jedan od najsloženijih dijelova ovog sustava koji omogućuje izradu testova s različitim vrstama pitanja. Test se može koristiti kao pomoć pri učenju nakon svake cjeline, pomoć pri završnom ispitu ili kao klasična provjera znanja koja može biti ocjenjena. Kreiranjem testa potrebno je prvo odrediti naziv te kao i kod zadaće moguće je odrediti vremenski period od kada do kada je moguće pristupiti testu. Moguće je postaviti vremensko ograničenje koje služi da bi student u određenom vremenu, ali dovoljnom riješio ispit. Služi kod procjena znanja koje uključuju ocjenu da bi se spriječilo prepisivanje i da bi se student usredotočio samo na svoj rad (Slika 5.5.)

### √Nadograđivanje Test u 14 April - 20 April ®

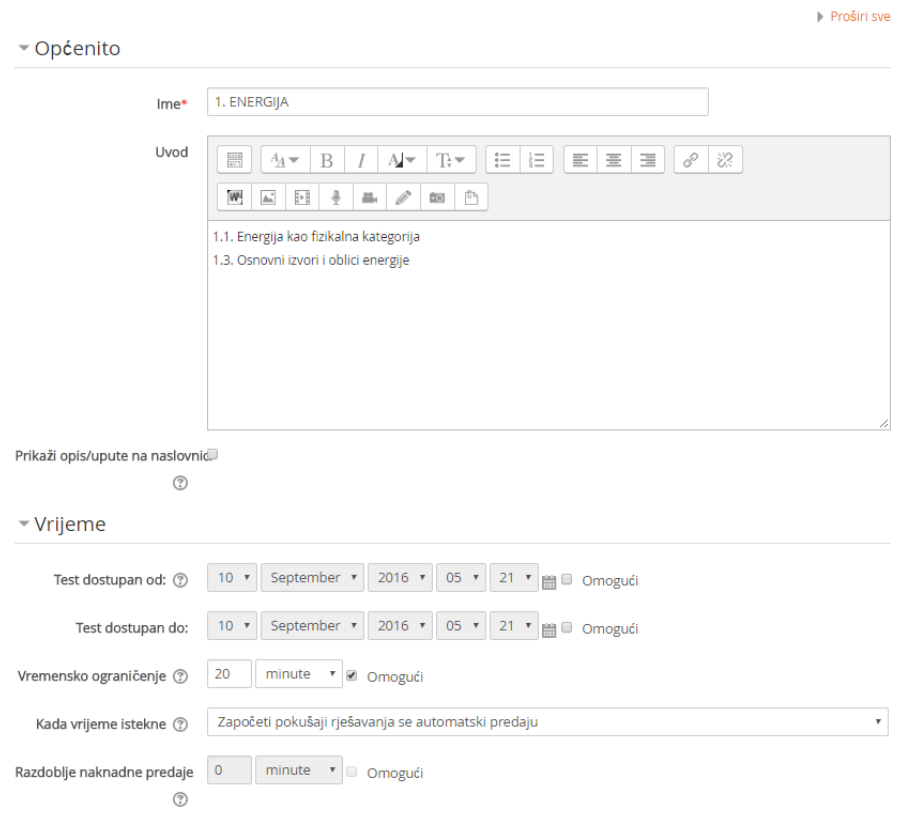

Slika 5.5. *Postavljanje osnovnih funkcija testa*

U početnom postavljanju testa moguće je odrediti raspored pitanja što znači da se svako pitanje može nalaziti na novoj stranici, odnosno izabrati određeni broj pitanja koji će se nalaziti na stranici (Slika 5.6.).

#### - Raspored

| Nova stranica (?)                     | Svako pitanje                                                                                                    |  |  |
|---------------------------------------|----------------------------------------------------------------------------------------------------|--|--|
|                                       | Nikad, prikaži sva pitanja na jednoj stranici                                                                                                    |  |  |
|                                       | Svako pitanje                                                                                                    |  |  |
| $\triangleright$ Karakteristike pitai | Svaka/ih 2 pitanja<br>Svaka/ih 3 pitanja<br>Svaka/ih 4 pitanja<br>Svaka/ih 5 pitanja<br>Svaka/ih 6 pitanja<br>Svaka/ih 7 pitanja                                                                            |  |  |
| $\triangleright$ Postavke pregleda    |                                                                                                    |  |  |
| $ $ Izgled                            | Svaka/ih 8 pitanja<br>Svaka/ih 9 pitanja<br>Svaka/ih 10 pitanja                                                                                                    |  |  |
| ▶ Dodatna ograničer                   | Svaka/ih 11 pitanja<br>Svaka/ih 12 pitanja<br>Svaka/ih 13 pitanja<br>Svaka/ih 14 pitanja<br>Svaka/ih 15 pitanja<br>Svaka/ih 16 pitanja<br>Svaka/ih 17 pitanja<br>Svaka/ih 18 pitanja<br>Svaka/ih 19 pitanja |  |  |
| ▶ Sveobuhvatna pov                    |                                                                                                    |  |  |
| ▶ Zajedničke postavl                  |                                                                                                    |  |  |

Slika 5.6. *Raspored pitanja na stranici*

Ostale funkcije su uređivanje postavki prilikom pregleda testa. To uključuje hoće li se nakon svakog pitanja ili na kraju testa vidjeti točan odgovor, hoće li se prikazati bodovi, povratna informacija o tom pitanju i slično. Test ima mogućnost dodavanja lozinke bez koje mu se ne može pristupiti. To služi za procjene znanja kako bi svaki student mogao početi s rješavanjem u isto vrijeme (Slika 5.7.).

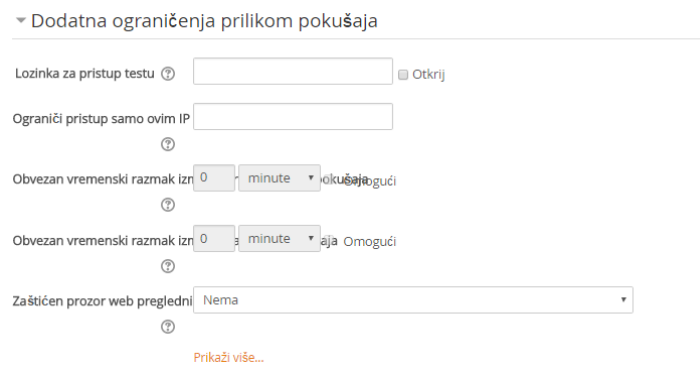

Slika 5.7. *Postavljanje lozinke za pristup testu*

Nakon što su postavljeni početni uvjeti moguće je krenuti s dodavanjem pitanja u test. Prva vrsta pitanja je pitanje s višestrukim odabirom. To je pitanje koje može imati više odabira koji mogu biti numerirani s malim ili velikim slovima abecede, rednim brojevima i slično. Moguće je da pitanje ima jedan ili više odgovora (Slika 5.8.). Nakon postavljenog pitanja u opciji Odgovori potrebno je napisati dva ili više odgovora gdje se točnom odgovoru da ocjena (Slika 5.9.).

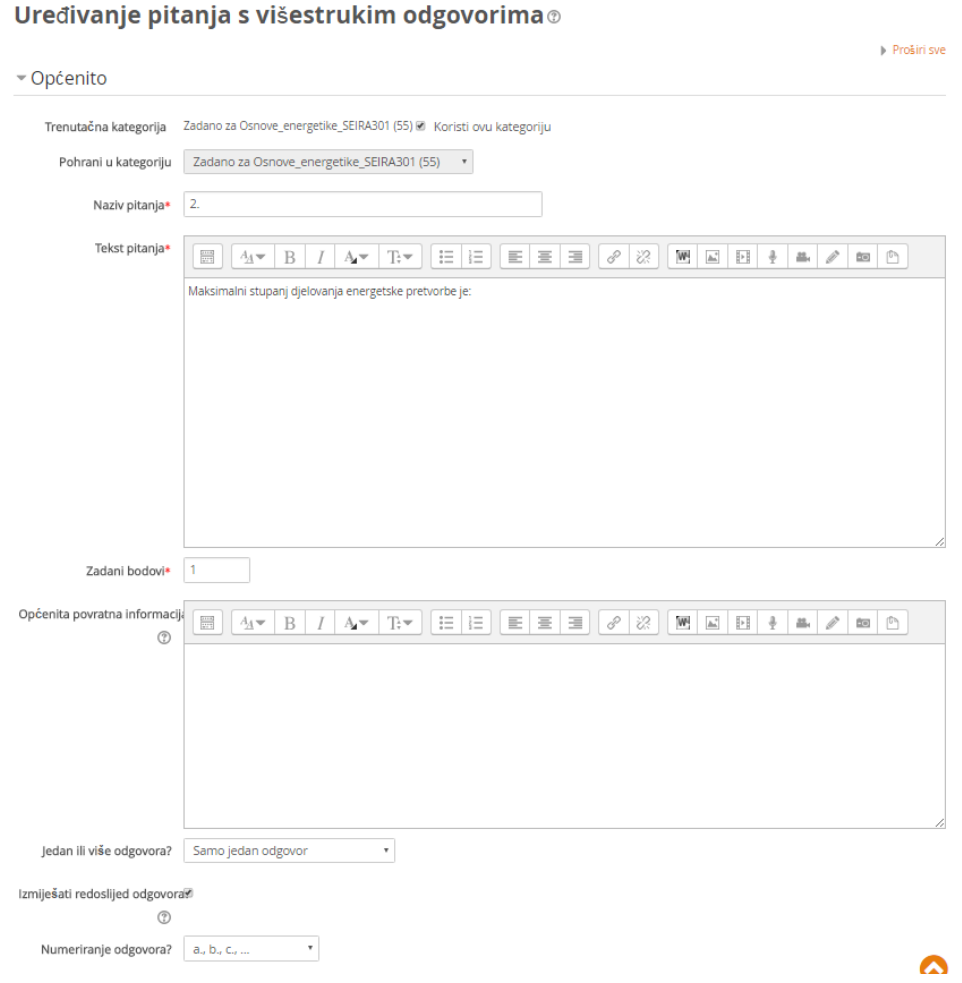

Slika 5.8. *Postavljanje pitanja i numeriranje odgovora*

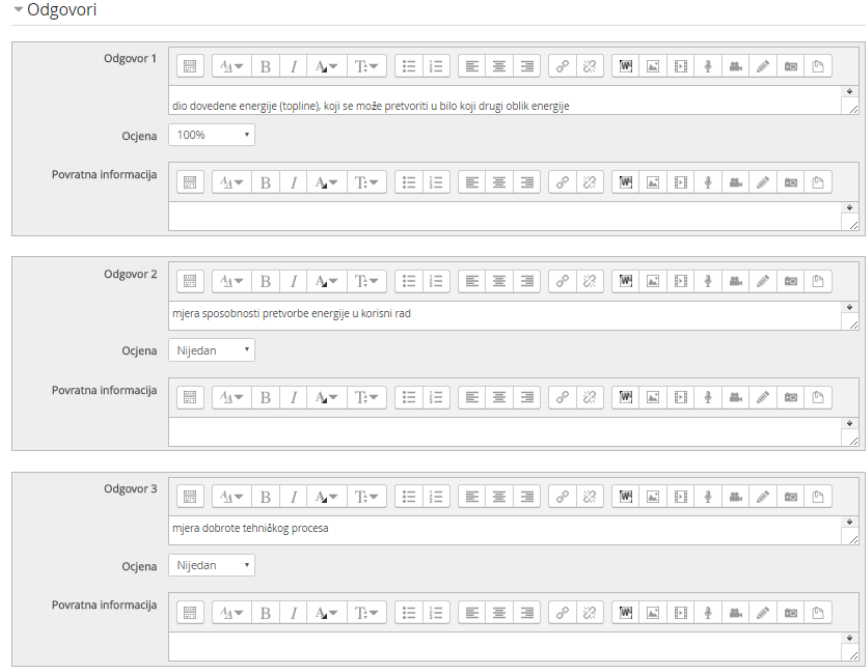

Slika 5.9. *Odgovori i ocjena za točan odgovor*

Nakon što je pitanje u cijelosti gotovo moguće je odrediti postavke za povratnu informaciju nakon rješavanja te kaznene bodove ako je odgovor koji je korisnik dao netočan. Tada se pitanje pohrani i moguće je prikazati kako će izgledati prilikom rješavanja (Slika 5.10).

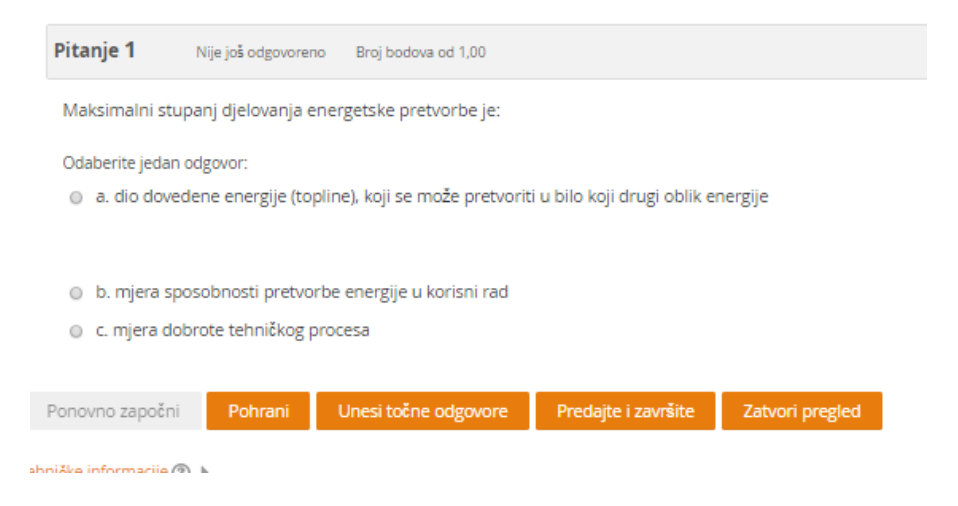

Slika 5.10. *Pitanje s višestrukim odabirom*

Sljedeći tip pitanja koji se može koristiti je pitanje Točno/Netočno. Omogućuje odgovor samo jednim klikom na točno ili netočno, što profesoru može dati brzi uvid u znanje studenta. Izrada pitanja je vrlo jednostavna. Nakon zadavanja određene tvrdnje potrebno je odrediti je li to točan ili netočan odgovor (Slika 5.11.).

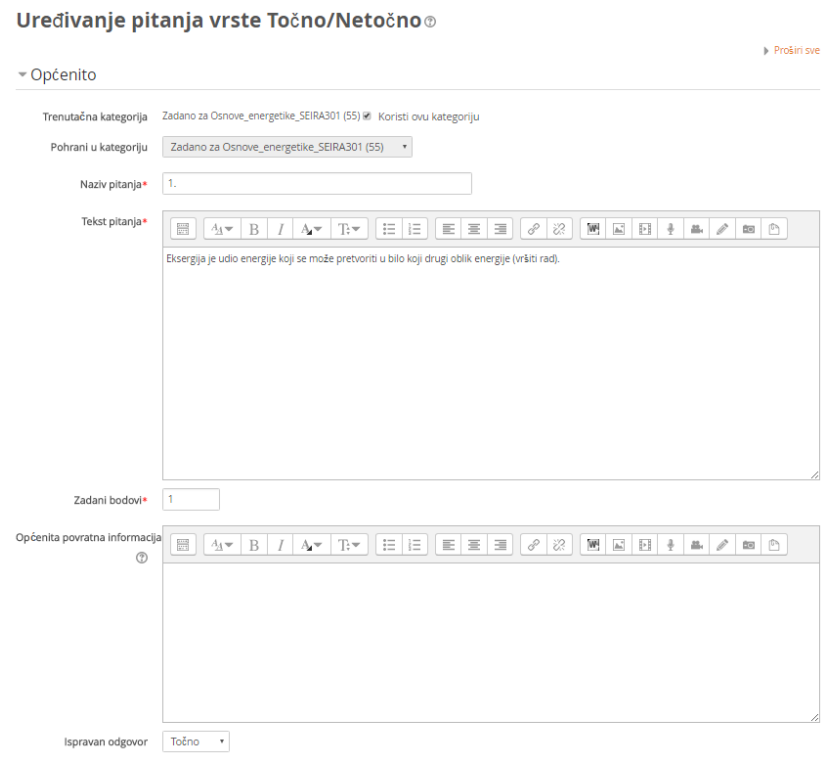

Slika 5.11. *Postavljanje Točno/Netočno pitanja*

Potrebno je pitanje pohraniti te je kao i u pitanju s višestrukim odabirom moguće pogledati kako će pitanje izgledati u testu (Slika 5.12.).

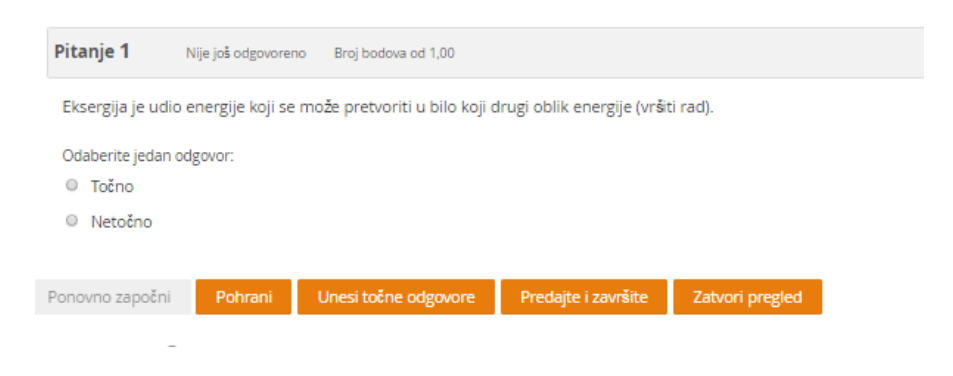

Slika 5.12. *Točno/Netočno pitanje*

Sljedeći oblik pitanja koji se može koristiti je pitanje Kratki odgovor. To je pitanje koje omogućuje da se da točan naziv neke definicije u kojem je potrebno dati samo jednu ili dvije riječi. Pitanje se kreira slično kao i pitanje s višestrukim odabirom, samo je ovdje potrebno dati jedan točan odgovor koji sadrži jednu ili dvije riječi (Slika 5.13.).

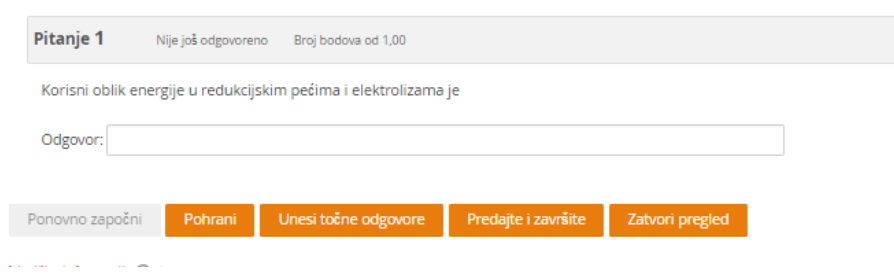

Slika 5.13. *Izgled pitanja Kratki odgovor*

Esej je vrsta pitanja koje kao odgovor na pitanje traži da se upiše cijeli tekst u formi eseja. Kako se pitanja zadaju preko računala, neka pitanja se ne mogu zadati niti s jednim drugim oblikom koji je ponuđen pa je ova forma pitanja jako dobra kod dužih odgovora i objašnjavanja. Izrada Esej pitanje ima mogućnost izbora kakav će biti oblik odgovora. Oblik odgovora može biti običan tekst, HTML uređivač i ostalo. Moguće je izabrati kolika je veličina polja za unos odgovora te je li moguće dodati određene privitke u odgovor kao što je slika, zvuk, video i slično (Slika 5.14.).

#### Uređivanje esejskog pitanja $\circ$

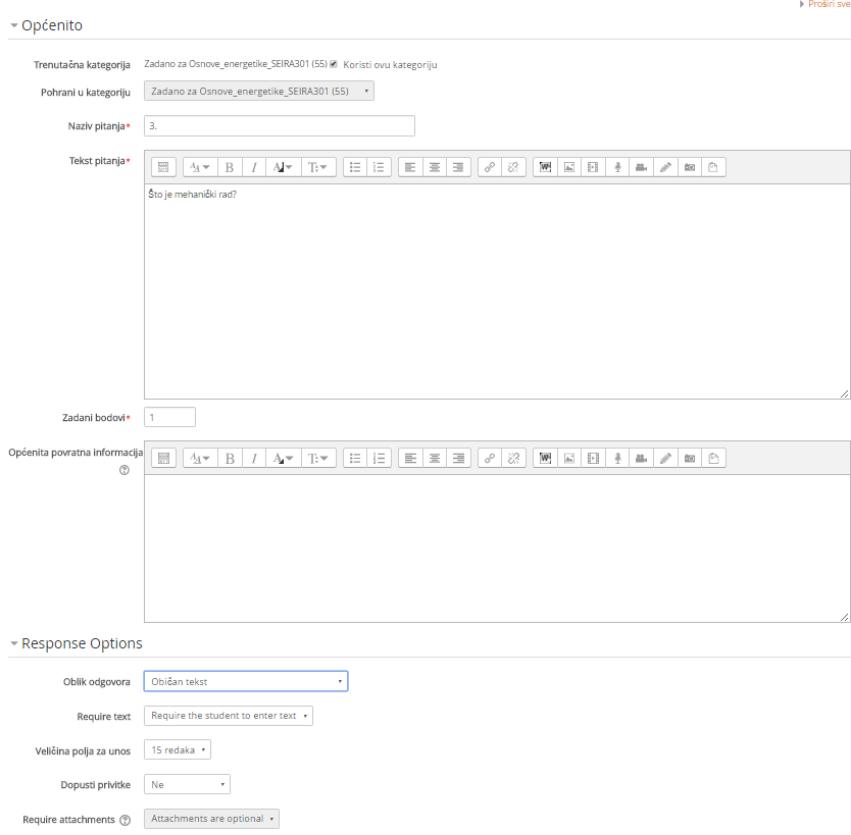

Slika 5.14. *Opcije esejskog pitanja*

Kako bi se lakše ocijenio odgovor koji student da na esejsko pitanje postoji Informacija za ocjenjivače gdje se da odgovor na dano pitanje koje je vidljivo samo ocjenjivaču, a nije vidljivo prilikom rješavanja testa, no ta opcija nije obavezna (Slika 5.15.).

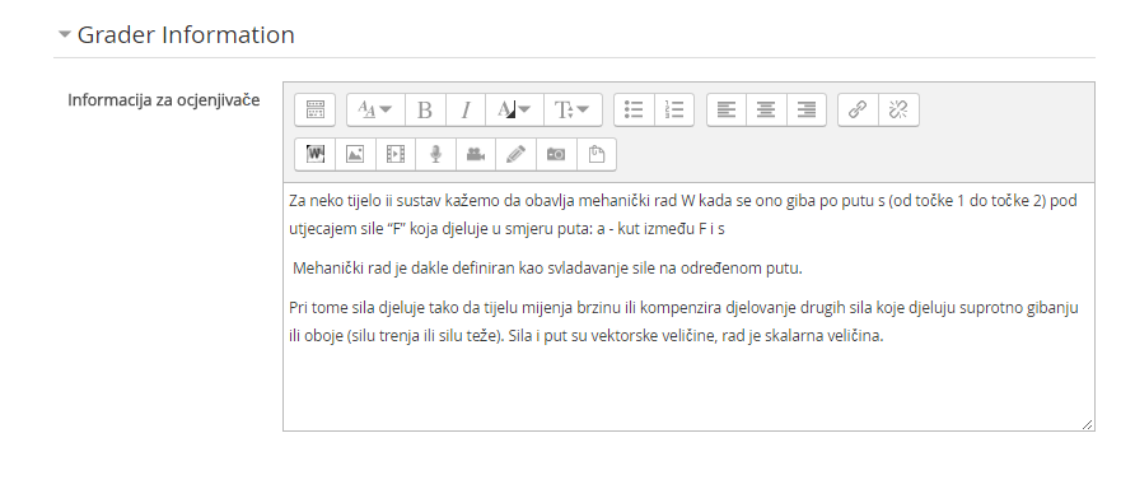

Slika 5.15. *Odgovor na pitanje kao pomoć ocjenjivaču*

Nakon što se postavi pitanje i postave sve opcije pitanja potrebno je pohraniti napravljeno te je moguće pregledati izgled pitanja kako će on izgledati na testu (Slika 5.16.).

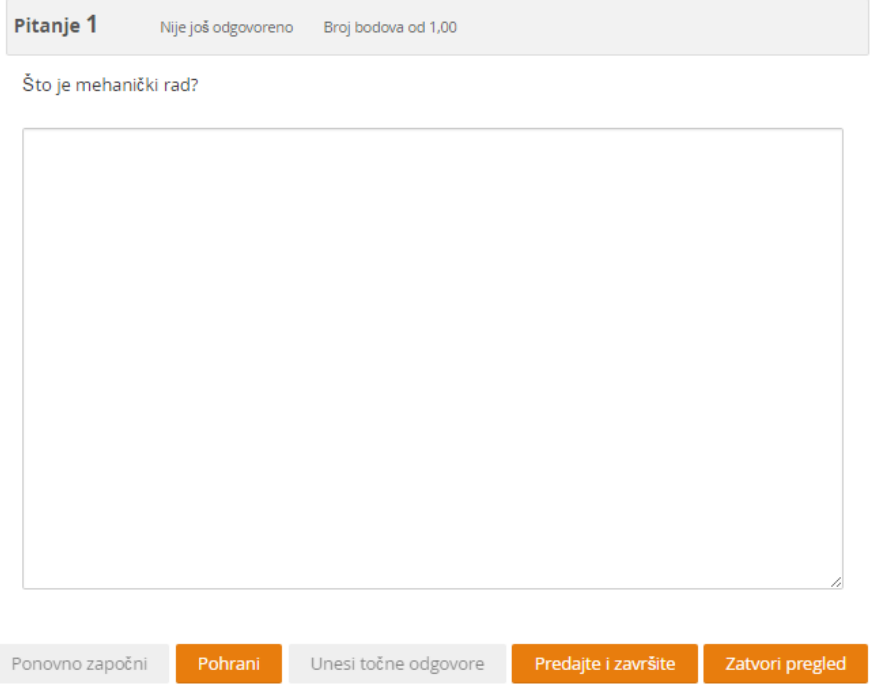

Slika 5.16. *Izgled esejskog pitanja*

Uparivanje odgovora je sljedeći primjer pitanja. On međusobno treba točno upariti pojmove koji su zadani s obje strane. Postavljanje pitanja je jednako kao i za gore navedene vrste pitanja. Razlika u ovom pitanju je ta što je nakon opisa pitanja potrebno dati dva ili više primjera pitanja koji će imati isto toliko ili više odgovora koji će se u daljnjem rješavanju morati spojiti (Slika 5.17.).

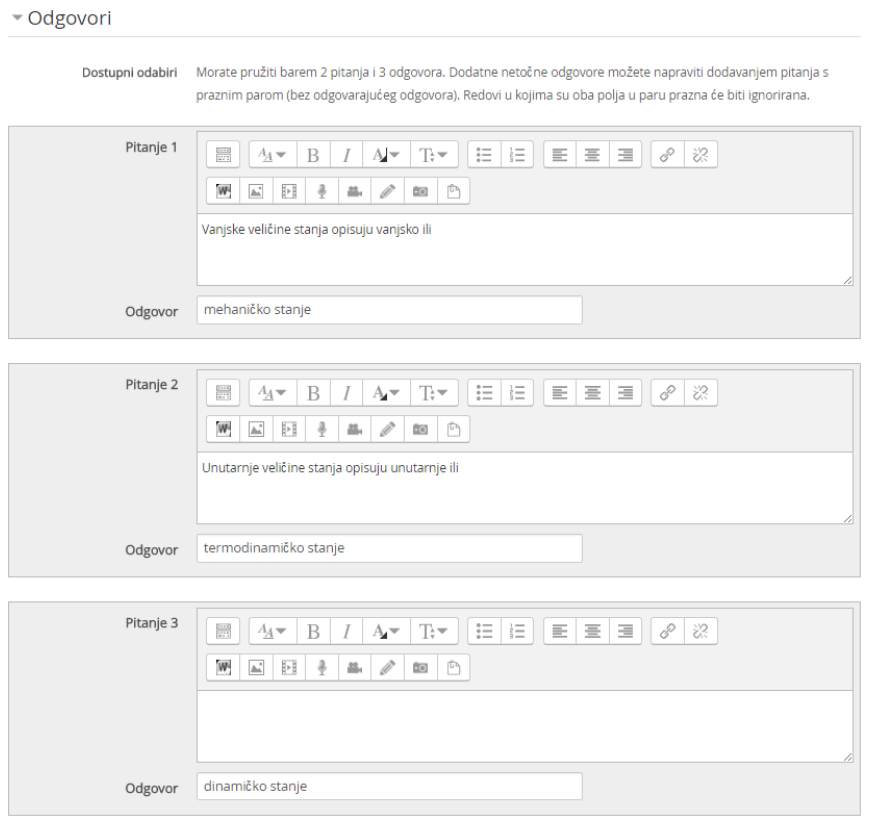

Slika 5.17. *Primjer s dva pitanja i tri odgovora*

Nakon što je pitanje u cijelosti postavljeno moguće ga je pohraniti te prikazati njegov izgled (Slika 5.18.).

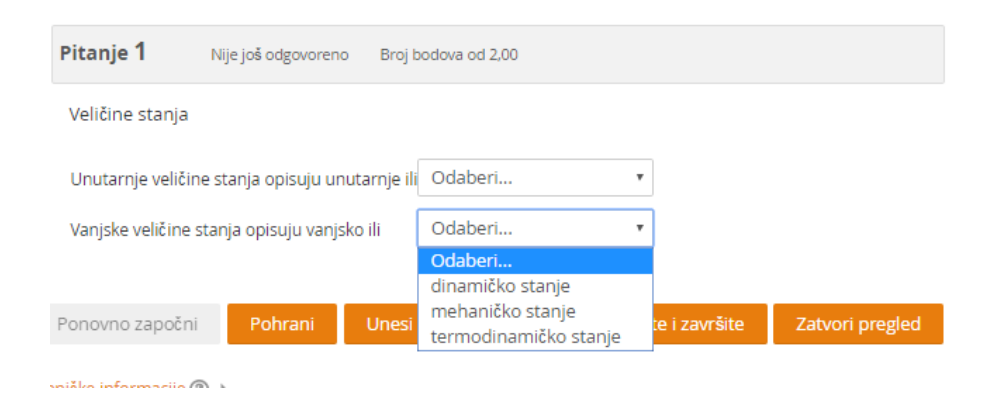

Slika 5.18. *Izgled pitanja s uparivanjem odgovora*

Umetanje riječi koje nedostaje je sljedeći oblik pitanja koje omogućuje da se u zadanoj rečenici, odnosno definiciji ubaci u za to predviđen prostor riječ koja nedostaje. Izgradnja ovog pitanja je nešto drugačija od ostalih oblika. U tekstu pitanja potrebno je koristiti određene funkcije kako bi se u konačnom rješavanju testa dobio prazan prostor za upisivanje tražene riječi (Slika 5.19.).

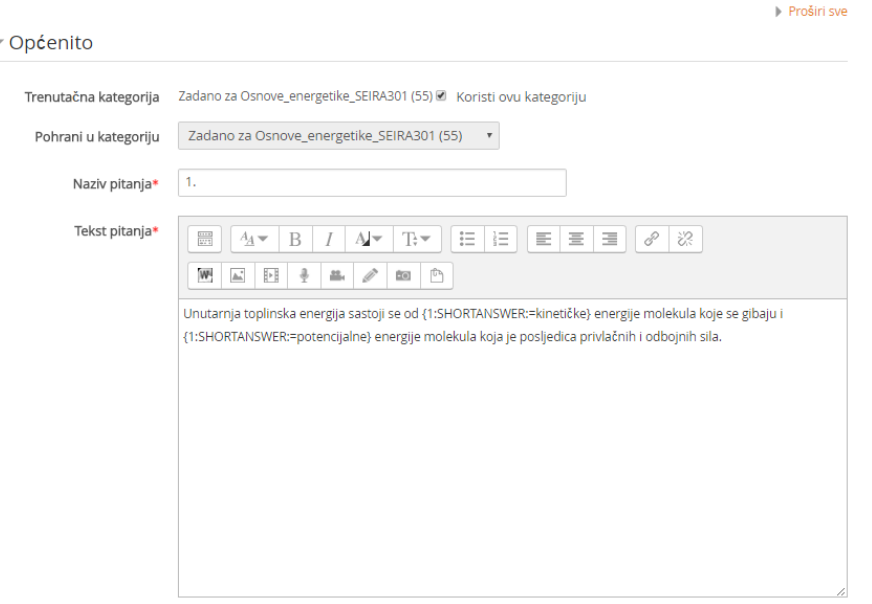

Uređivanje pitanja s umetanjem riječi (Cloze) ®

Slika 5.19. *Postavljanje pitanja*

Kada je pitanje postavljeno potrebno ga je dekodirati, te ako je dekodiranje uspješno, odnosno funkcije u samom tekstu pitanja postavljene kako treba, dobije se rješenje koje treba pisati kao odgovor na to pitanje (Slika 5.20.).

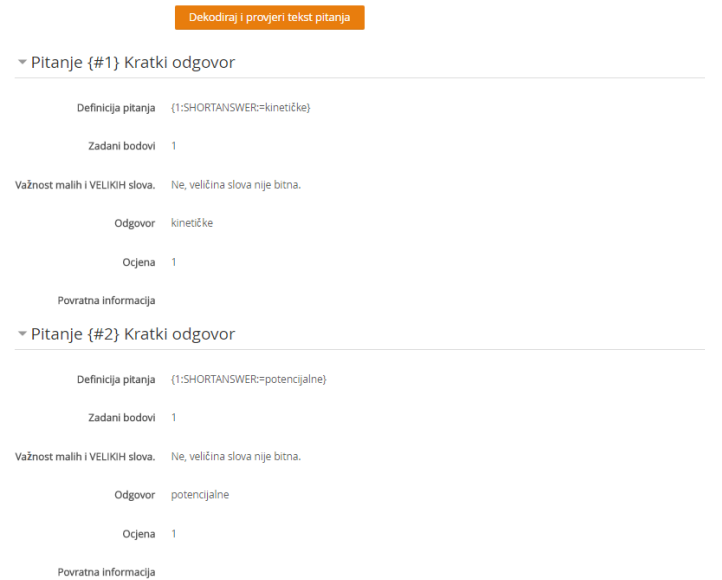

Slika 5.20. *Dekodiranje zadanog pitanja*

Ako je dekodiranje uspješno završeno te ne postoji nikakva greška pitanje je spremno za pohranu i pregled kako će izgledati pri rješavanju testa (Slika 5.21.).

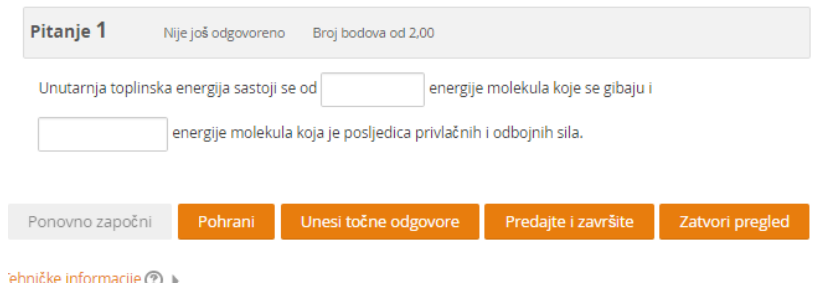

Slika 5.21. *Konačan izgled pitanja*

Odabir riječi koje nedostaju je pitanje koje nudi izbor od nekoliko ponuđenih odgovora od kojih se izabire jedan točan odgovor. Izrada pitanja odvija se tako da se napiše tekst pitanja, a umjesto riječi koja treba biti odgovor stavi se dupla uglata zagrada s brojem skupine u kojoj se ta riječ nalazi (Slika 5.22.).

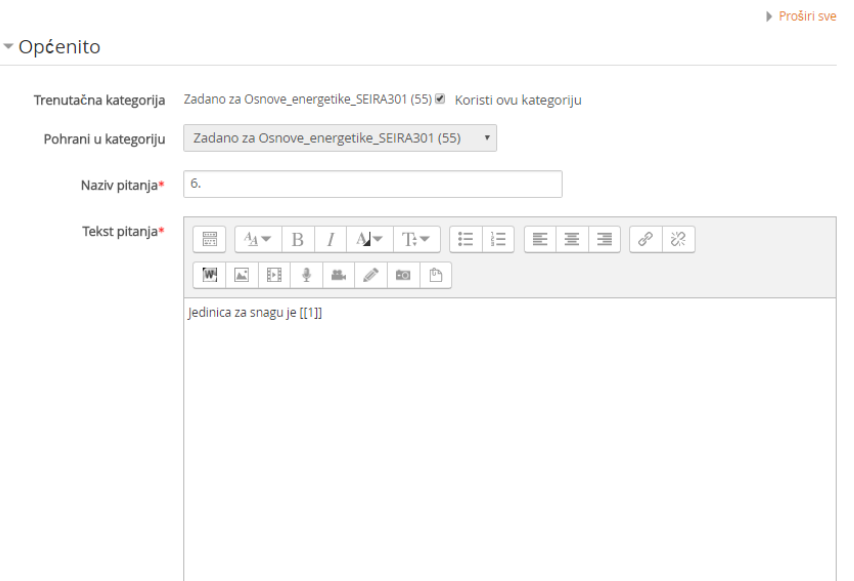

Uređivanje pitanja Odabir riječi koje nedostaju ®

Slika 5.22. *Postavljanje pitanja*

Nakon postavljenog pitanja potrebno je zadati dva ili više odgovora te izabrati skupinu u kojoj se nalazi. U ovom primjeru prikazano je kada nedostaje jedna riječ pa je skupina samo broj jedan, odnosno postoji samo jedna skupina. Postoji mogućnost da se izmiješa redoslijed odgovora što znači da će uvijek odgovori biti drukčije raspoređeni od onih zadanih (Slika 5.23.).

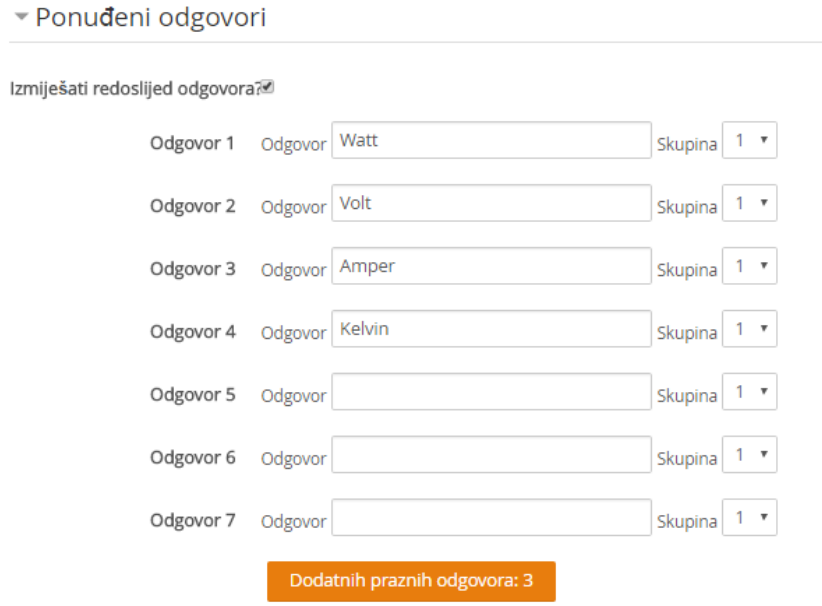

Slika 5.23. *Mogući odgovori na pitanje*

Kada je pitanje uspješno pohranjeno moguće ga je prikazati kako će izgledati (Slika 5.24.).

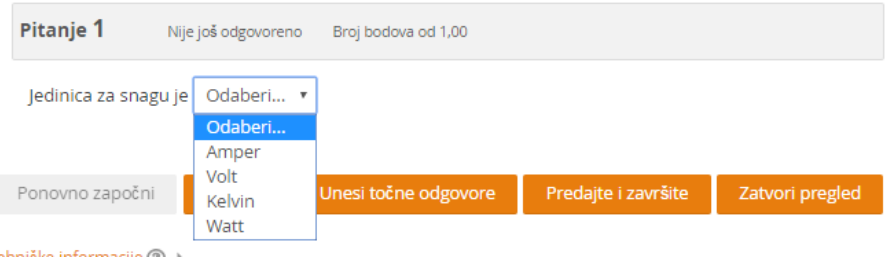

Slika 5.24. *Izgled gotovog pitanja*

Brojčano pitanje je oblik pitanja koji na brz i jednostavan način traži jednostavno računanje po nekoj formuli ili zapis iznosa neke konstante. Nakon što se postavi tekst pitanja potrebno je dati odgovor na pitanje i označiti ga kao točan odgovor. Odgovor je moguć sa ili bez mjerne jedinice. Postoji odabir ocjenjivanja samo numeričkog odgovora, numeričkog odgovora s jedinicom ili kako korisnik koji odgovara na pitanje odluči (Slika 5.25.).

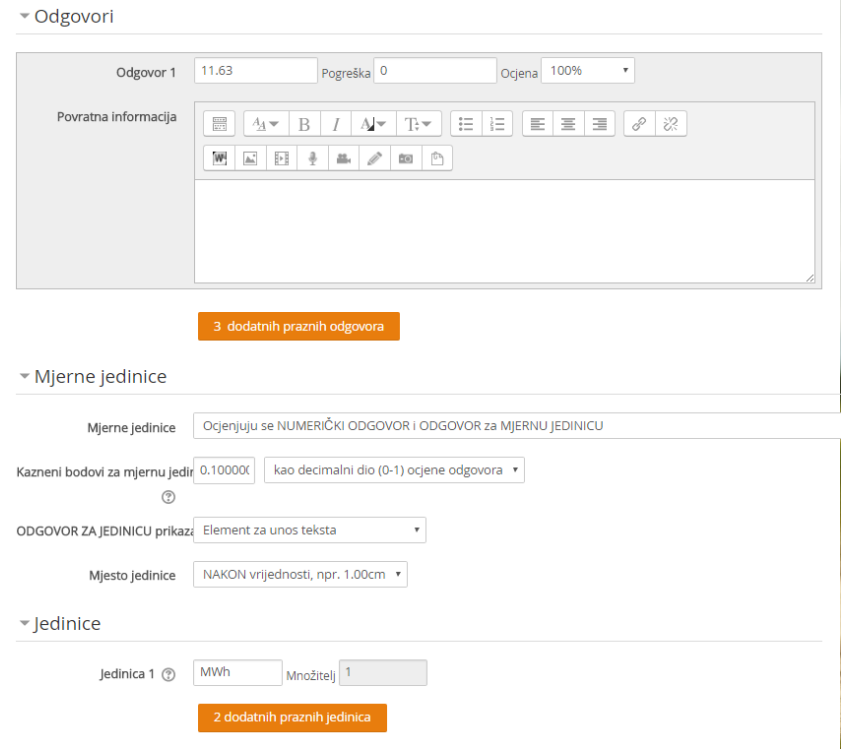

Slika 5.25. *Postavke brojčanog pitanja*

Nakon što su postavke uspješno pohranjene brojčano pitanje u test izgleda kao pitanje s posebnom rubrikom za odgovor (Slika 5.26.).

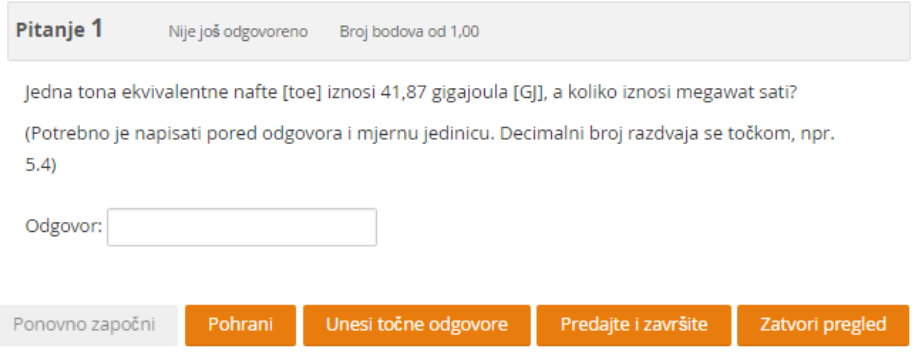

Slika 5.26. *Izgled gotovog brojčanog pitanja*

Jednostavno računsko pitanje je oblik pitanja koje zahtijeva odgovor u obliku numeričke oznake s mogućnošću dodavanja mjerne jedinice. Nakon što se zada tekst pitanja i odgovor koji je točan postoji mogućnost izbora hoće li ocijenjen bit samo numerički odgovor ili numerički odgovor s jedinicom (Slika 5.27.).

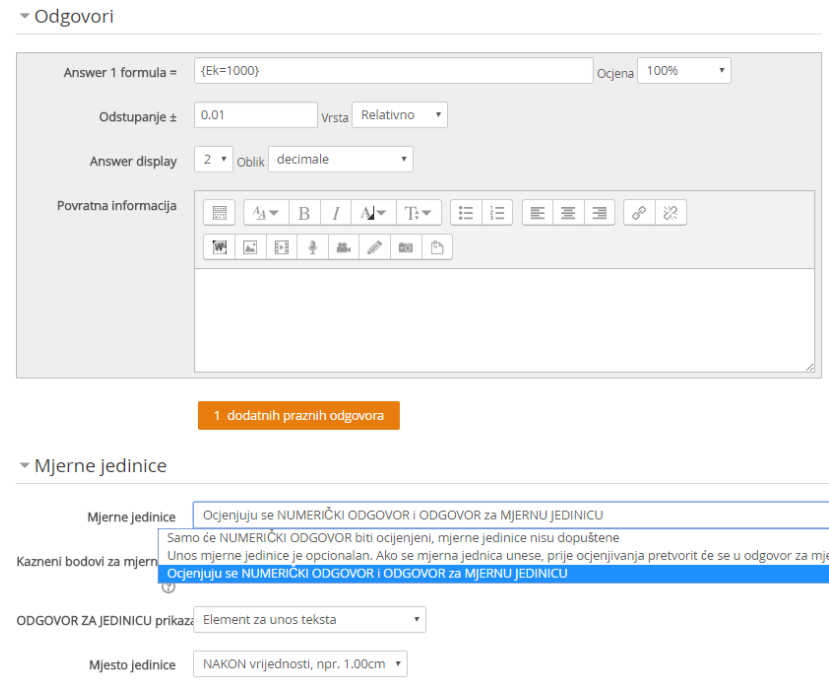

### Slika 5.27. *Postavke jednostavnog računskog pitanja*

Nakon što su postavljeni svi uvjeti za izradu pitanja pitanje od korisnika zahtjeva jednostavan izračun po formuli koja mu treba biti poznata i upisivanje rezultata u za to predviđen prostor (Slika 5.28.).

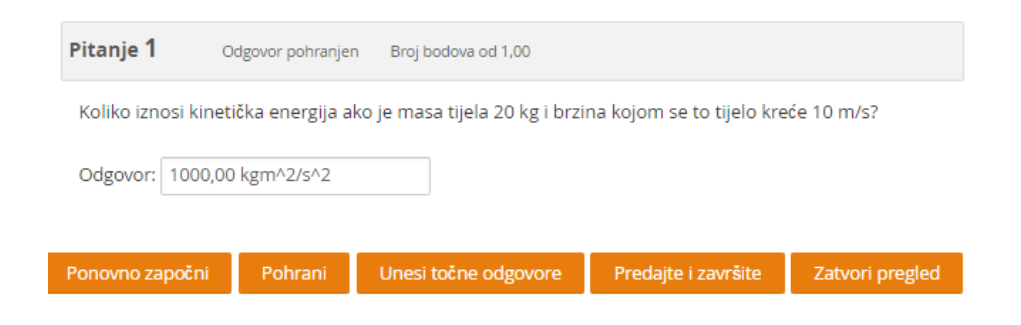

Slika 5.28. *Izgled jednostavnog računskog pitanja*

### <span id="page-32-0"></span>**5.3. Kreiranje kviza**

Moguće je od napravljenih pitanja za testove napraviti i kvizove. Kvizovi služe kao samostalna procjena znanja koja kroz zabavan sadržaj želi potaknuti zanimanje za određeni kolegij te na kraju i uspješno savladavanje određenog dijela gradiva. Prikazan je primjer kviza Milijunaš koji potiče rješavanje kod korisnika zbog toga što pogrešnim odgovorom na jedno pitanje gubi se sve ili se vraća na određeni prag ispod, pa ga korisnik ponovno rješava kako bi došao do krajnjeg cilja te je to znak da je gradivo već u cijelosti usvojeno. Kviz je moguće napraviti samo s pitanjima koji imaju višestruki izbor odgovora i samo jedan odgovor točan (Slika 5.29.).

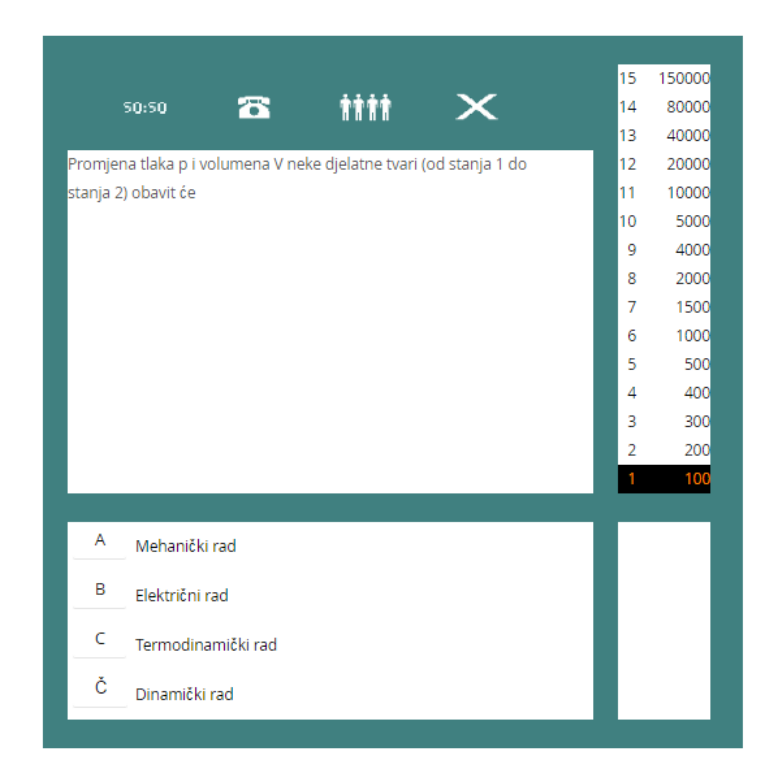

Slika 5.29. *Izgled prvog pitanja kviza Milijunaš*

Kod korisnika potiče zanimanje za rješavanjem ovog kviza je to što postoji pomoć. Postoji tri pomoći, a to su Pomoć 50:50 (Slika 5.30.), Pomoć zovi (Slika 5.31.) i Pitaj publiku (Slika 5.32.) koji olakšavaju dolazak k cilju.

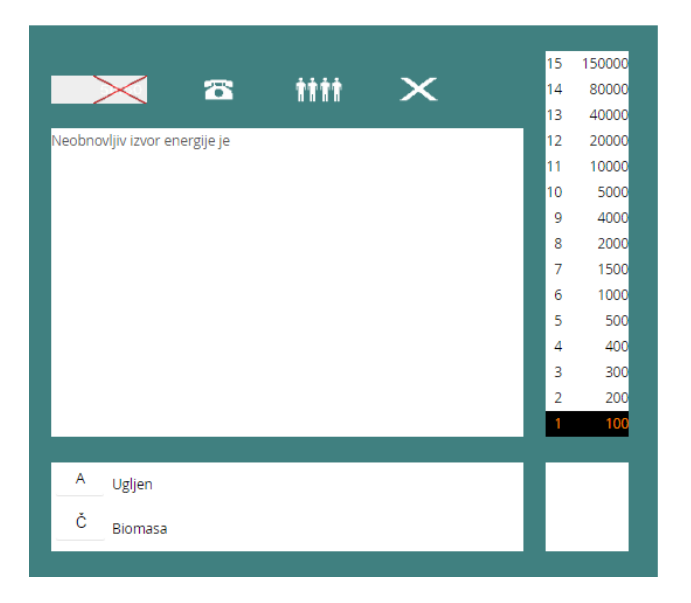

Slika 5.30. Pomoć *50:50*

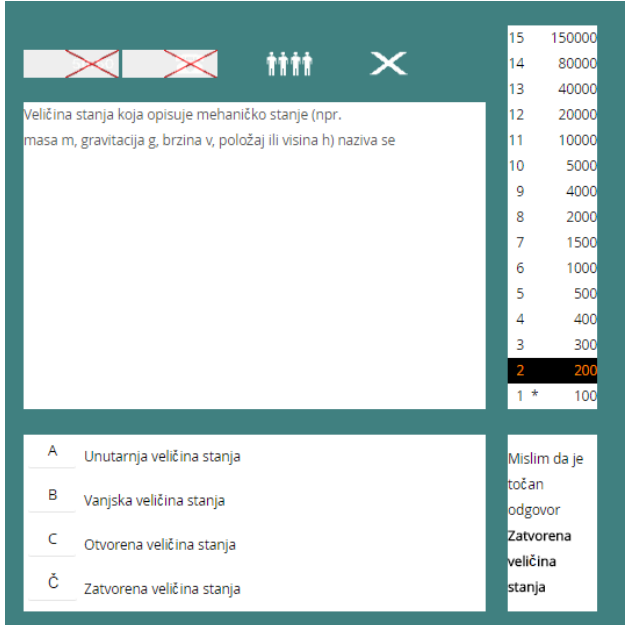

Slika 5.31. *Pomoć zovi*

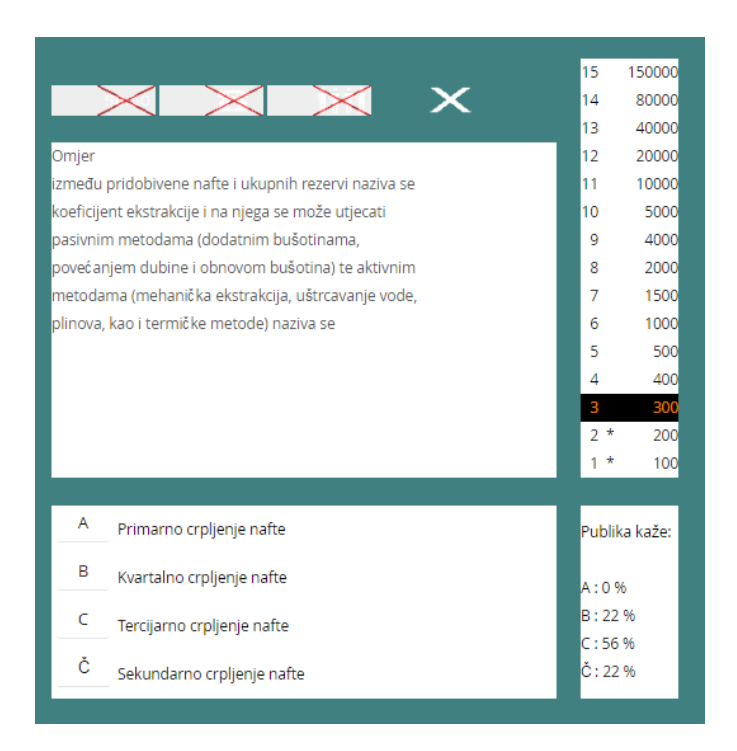

Slika 5.32. *Pitaj publiku*

Drugi oblik kviza koji omogućuje provjeru usvojenog znanja na zabavan, ali edukacijski način naziva se Vješalo. Izrada kviza sastoji se od unosa imena kviza te izbora testa iz kojeg je kviz napravljen. Korištenje kviza može biti ograničeno s vremenom, odnosno može se postaviti datum i vrijeme kada je kviz moguće igrati (Slika 5.33.).

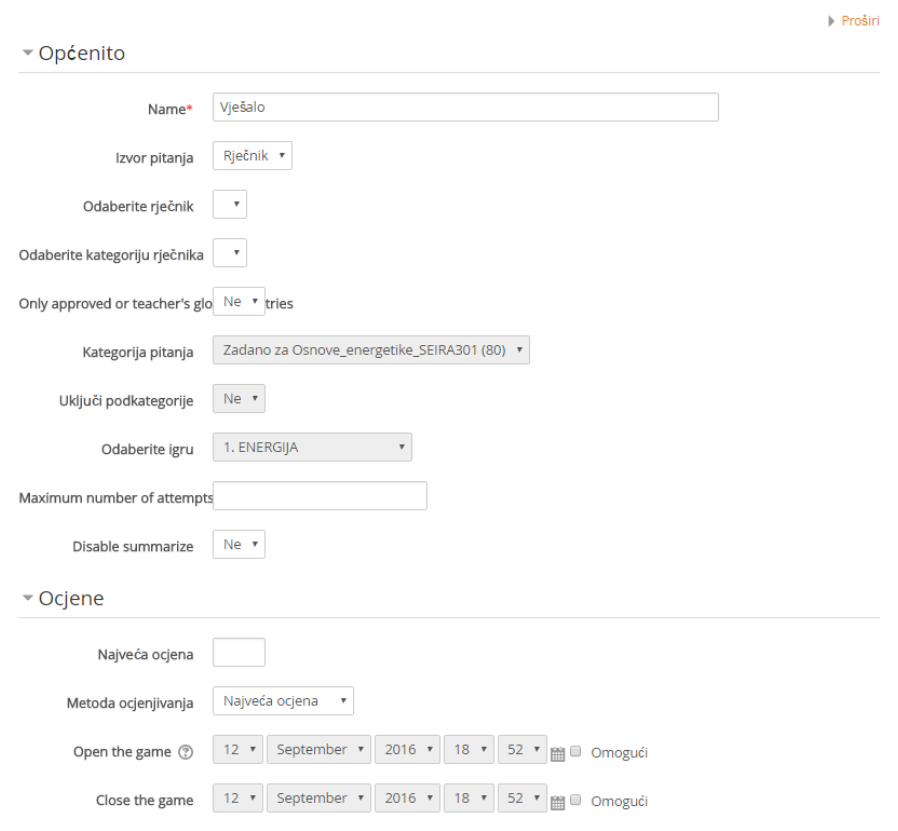

#### ⊠Novi/a igru u 14 April - 20 April ®

Slika 5.33. *Postavke kviza Vješalo*

Vješalo ima mogućnost izbora hoće li u postavljenom pitanju biti prikazano prvo slovo (Slika 5.34.), zadnje slovo (Slika 5.35.) ili niti jedno slovo (Slika 5.36.).

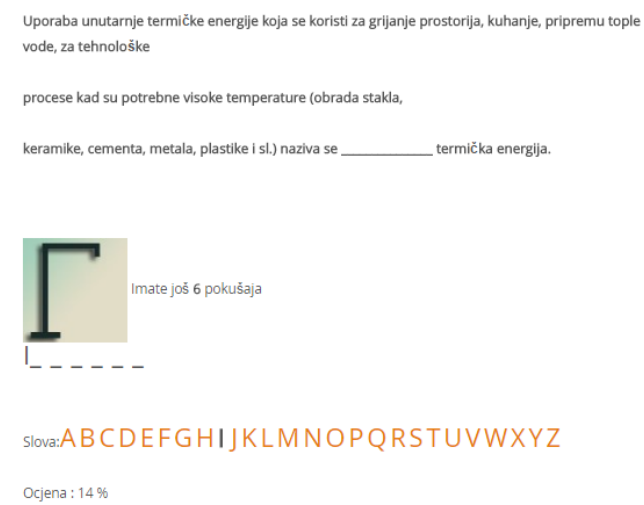

Slika 5.34. *Izgled pitanja s prikazanim prvim slovom kao pomoć*

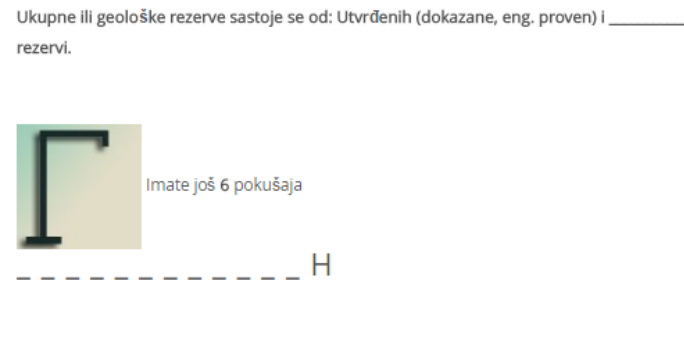

### Slova: ABCDEFGHIKLMNOPORSTUVWXYZ

Ocjena: 8%

### Slika 5.35. *Izgled pitanja s prikazanim zadnjim slovom kao pomoć*

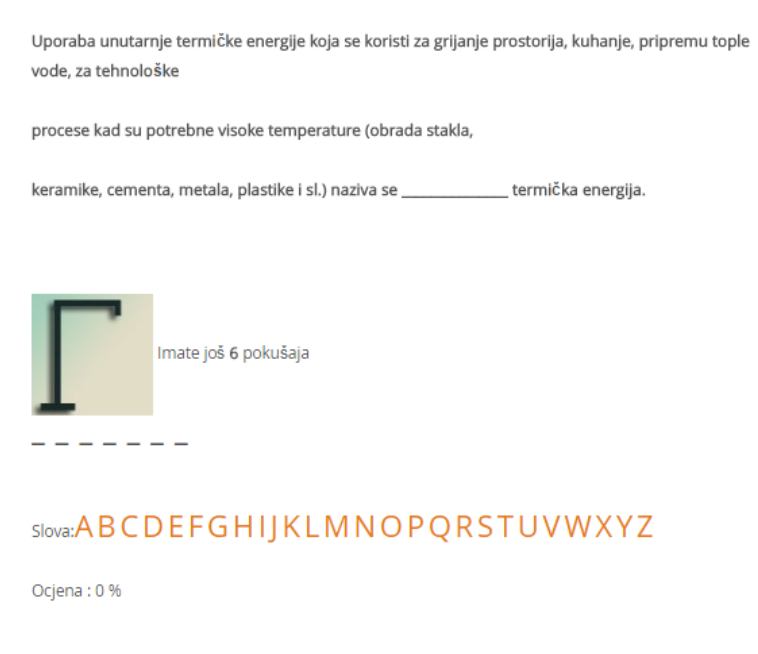

Slika 5.36. *Izgled pitanja s niti jednim ponuđenim slovom*

Ovim kvizom korisnik ispituje usvojeno znanje te može vidjeti koliko je još potrebno dok gradivo ne bude u potpunosti usvojeno. Ako korisnik dođe do kraja kviza spreman je za provjeru znanja koja je za ocjenu. Osim kviza Milijunaš i Vješalo postoji još i Križaljka, Sudoku, Zmije i ljestve i drugi sadržaj s kojim se može učiti. Kvizovi i igre su odlična motivacija za učenje jer je korisnik s njima okružen u stvarnom životu te kroz zabavu i igru potiču učenje, razvijanje i usavršavanje znanja.

## <span id="page-37-0"></span>**6. ZAKLJUČAK**

Elektroničko učenje ima više prednosti nego mana, no unatoč tolikim prednostima mnogo ljudi još uvijek ima negativno mišljenje prema takvom obliku učenja. Učenje putem Interneta omogućuje razvijanje znanja u bilo koje vrijeme i na bilo kojem mjestu, te svaki korisnik ima mogućnost odabira koliko dugo će učiti. Kako tehnologija napreduje cilj je da se učenje putem Interneta u potpunosti iskoristi. Elektroničko učenje nije učenje korištenjem samo informacijske tehnologije, već i komunikacijske tehnologije. Komunikacija licem u lice je neizbježna, ali tehnologija omogućuje korisniku veću privlačnost i zanimaciju te potiče veću motivaciju kako bi na kraju razvio i usavršio znanje koje je potrebno. Tehnologija ne može zamijeniti klasičan oblik učenja jer računalo nije moguće usporediti s izravnom komunikacijom dva korisnika, kao ni odgovor stručnjaka na postavljeno pitanje koje je kvalitetnije od informacija koje korisnik može pronaći i pročitati na Internetu. To je samo pomoćni alat koji se koristi pri učenju.

### <span id="page-38-0"></span>**POPIS LITERATURE**

[1] A. Nenadić, E-učenje, [\(http://www.pfst.unist.hr/uploads/SKRIPTA%20E-UCENJE.pdf\)](http://www.pfst.unist.hr/uploads/SKRIPTA%20E-UCENJE.pdf), 8.6.2016.

[2] D. Gotovina, E-učenje, [\(https://donagotovina.wordpress.com/2012/01/18/e-ucenje/\)](https://donagotovina.wordpress.com/2012/01/18/e-ucenje/), 13.6.2016.

[3] M. Jurišić, Prednosti i nedostaci poslovnog e-učenja, [\(http://eucenje.efst.hr/prednosti-i](http://eucenje.efst.hr/prednosti-i-nedostaci-poslovnog-e-ucenja/)[nedostaci-poslovnog-e-ucenja/\)](http://eucenje.efst.hr/prednosti-i-nedostaci-poslovnog-e-ucenja/), 9.6.2016.

[4] Razvoj digitalne kompetencije i multimedija u nastavi, [\(https://www.carnet.hr/upload/javniweb/images/static3/91305/File/DNM\\_prirucnik.pdf\)](https://www.carnet.hr/upload/javniweb/images/static3/91305/File/DNM_prirucnik.pdf), 23.6.2016.

[5] Sustav za e-učenje Merlin, [\(http://www.srce.unizg.hr/usluge/sustavi-za-ucenje-na](http://www.srce.unizg.hr/usluge/sustavi-za-ucenje-na-daljinu/merlin)[daljinu/merlin\)](http://www.srce.unizg.hr/usluge/sustavi-za-ucenje-na-daljinu/merlin), 23.6.2016.

[6] L. Dadić, Moderni sustavi za e-učenje, [\(http://eucenje.efst.hr/moderni-sustavi-za-e-ucenje/\)](http://eucenje.efst.hr/moderni-sustavi-za-e-ucenje/), 23.6.2016.

[7] M. Jadrić, M. Ćukušić, M. Lenkić, E-učenje:Moodle u praksi, Ekonomski fakultet u Splitu, Split, 2013.

## <span id="page-39-0"></span>**SAŽETAK**

#### Sustavi za e-učenje

Elektroničko učenje je učenje uz pomoć informacijsko komunikacijske tehnologije kao pomoć u obrazovanju. Korisnik ima mogućnost samostalnog učenja i može birati što i koliko dugo želi učiti. Ne postoji ograničenje vremena i prostora kao kod klasične nastave. Kao pomoć pri elektroničkom učenju postoje sustavi za učenje. Loomen je jedan od sustava koji pomaže korisniku pri učenju. Velikim brojem funkcija na zabavan, ali koristan način potiče korisnika na razvijanje znanja. Najbolja, ali najzahtjevnija funkcija je kreiranje testa gdje profesor provodi provjeru znanja koja uključuje ocjenu ili je test namijenjen kao pomoć pri vježbi. U test su uključeni razni oblici pitanja koji se mogu kombinirati u jednom testu. Pitanja mogu biti ponuđenih odgovora ili kratkih odgovora gdje se na brzi način može ispitati usvojeno znanje ili kao esejska pitanja koja podsjećaju na klasičan oblik provedbe ispita samo uz korištenje računala. Postoji mogućnost kreiranja kvizova koji na zabavan način potiču učenje gdje je korisniku potrebna samo volja i želja kako bi usvojio potrebno znanje.

Ključne riječi: elektroničko učenje, prednosti i nedostaci elektroničkog učenja, klasično učenje, informacijsko-komunikacijska tehnologija, hibridno učenje, *online* učenje, sustavi za elektroničko učenje, Loomen

### **SUMMARY**

#### E-learning systems

E-learning is learning with information technologies and communication technologies which are assistance in education. The user have the option of self-study and he can choose what and how long he wants to learn. There is no limit of time and space as in classical education. As a assistance in e-learning there are systems for learning. Loomen is one of systems which help user in learning. With large number of function, in a fun, but useful way, encourages users on developing knowledge. The best, but most challenging function is to create test where professor need to check knowledge which include grade or test which is for help in practice. In test are involved a various forms of questions that can be combined in one test. Questions can be offered answers or short answers where on the high speed mode can examine acquired knowledge or essay questions which are remind on classic form of the exam only in computer. There is also

possibility of creating quizzes that in a fun way encourage learning, where the user only need to have will and desire for adoption necessary knowledge.

Keywords: e-learning, the advantages and disadvantages of e-learning, traditional learning, information and communication technology, hybrid learning, online learning, e-learning systems, Loomen

# <span id="page-41-0"></span>**ŽIVOTOPIS**

Mateja Zelić, rođena u Osijeku 7. listopada 1993. godine. Osnovnu školu pohađala u "Osnovna škola Petrijevci" u Petrijevcima. Srednju školu "1. Gimnazija" u Osijeku pohađala je od 2008. do 2012. godine. Upisala je 2012./2013. "Elektrotehnički fakultet" smjer Računarstvo u Osijeku te se 2013./2014. prebacila na Stručni studij, smjer Informatika.